# **Наукова робота на конкурс за напрямом: Комп'ютерна інженерія**

**на тему:**

# **АВТОМАТИЗАЦІЯ ВИЗНАЧЕННЯ ФУНКЦІОНАЛЬНОГО СТАНУ ОПЕРАТОРІВ АВТОМАТИЗОВАНИХ ТЕХНОЛОГІЧНИХ КОМПЛЕКСІВ**

# **ЗМІСТ**

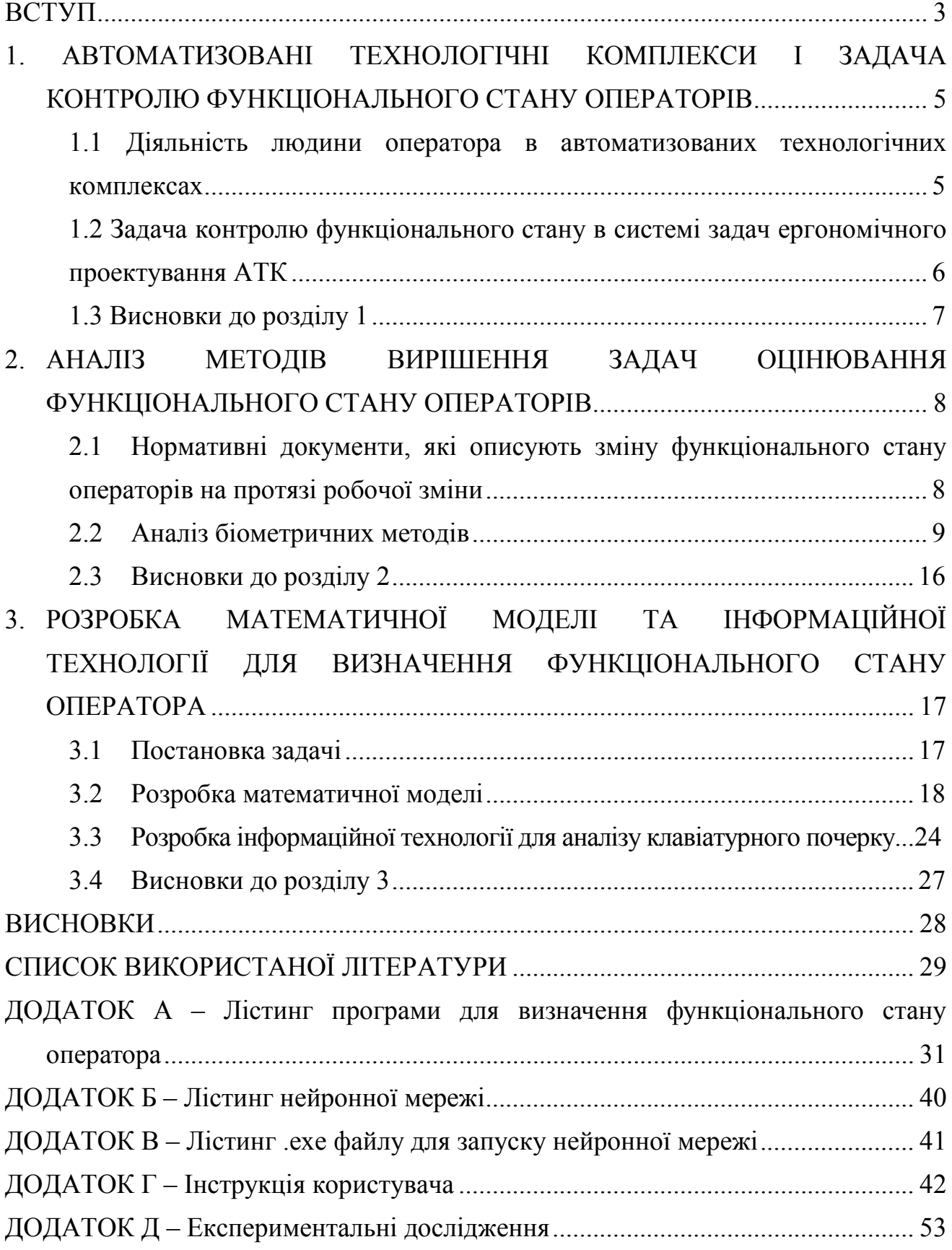

#### **ВСТУП**

<span id="page-2-0"></span>**Актуальність.** Основною вимогою сучасних автоматизованих технологічних комплексів є необхідність виконання ергономічних вимог до робочих місць людей-операторів. Оператори працюють в умовах несприятливого зовнішнього середовища, черги заявок, напруженості діяльності. Функціональний стан оператора суттєво впливає на ефективність діяльності, кількість помилок, аварійність, здоров'я людей. Незважаючи на велику кількість досліджень «людського фактору» задача автоматизованого визначення функціонального стану операторів в інформаційних системах вирішена не до кінця.

**Об'єкт дослідження.** Діяльність операторів автоматизованих технологічних комплексів.

**Предмет дослідження.**Автоматизація визначення функціонального стану операторів .

**Мета роботи.** Розробка інформаційної технології визначення функціонального стану операторів автоматизованих технологічних комплексів.

**Наукова новизна** полягає в тому, що на відміну від апаратних методів контролю функціонального стану, запропонований метод використовує модель, основану на використанні апарату нейронних мереж, що забезпечує суттєве зростання точності і характеризується невибагливістю до апаратного забезпечення.

**Публікації.**Опубліковано 4 наукові роботи.

**Апробація.** Результати роботи доповідались на конференціях:

• Міжнародна науково-технічна конференція «Інформатика, Математика, Автоматика ІМА::2018»(Суми, 05-09 лютий 2018);

- XII Міжнародна науково-практична конференція «Цифрові технології в освіті, науці, суспільстві» (Петрозаводск, 4-6грудня 2018 года);
- Х Міжнародна студентська конференція «Перший крок у науку».

**Впровадження**. Результати впроваджені в навчальний процес Сумського державного університету**.**

# <span id="page-4-0"></span>**1**. **АВТОМАТИЗОВАНІ ТЕХНОЛОГІЧНІ КОМПЛЕКСИ І ЗАДАЧА КОНТРОЛЮ ФУНКЦІОНАЛЬНОГО СТАНУ ОПЕРАТОРІВ**

## <span id="page-4-1"></span>**1.1 Діяльність людини оператора в автоматизованих технологічних комплексах**

Відмінними ознаками сучасних автоматизованих технологічних комплексів (АТК) [1] є:

- здійснення управління технологічним об'єктом управління (ТОУ) в цілому;
- здійснення управління в темпі протікання технологічного процесу (в реальному масштабі часу ТОУ);
- вибір і реалізація рішень, а також управління ТОУ за участю технічних засобів і людини-оператора.

Об'єктом управління в АТК є окремі енергетичні та технологічні засоби або їх взаємопов'язані комплекси технологічні процеси. Роль ергатичного елемента, який в даному випадку називається відповідно людиноюоператором складається з дистанційного спостереження за роботою і з дистанційного виконання ряду власних функцій (пуск, відключення, перемикання на нові режими, введення керуючих впливів, завантаження деталей в склад і т. д.) Можна виділити наступні типи АТК [3]:

- АТК інформаційного типу;
- АТК комбінованого (інформаційного-який дає поради) типу;

- АТК з прямим цифровим керуванням.

Структура АТК інформаційного типу показана на рис. 1.1(а). а реалізовані нею рівні ієрархії функцій управління - на рис. 1.1(б). Як видно з рис. 1.1(а), оператор може керувати ТОУ безпосередньо (вручну) і за допомогою системи дистанційного керування (за принципом "включеновиключено"). [3,4]

Переваги цієї структури АТК визначимо за допомогою порівняння її з системами ручного і дистанційного керування технологічними процесами.

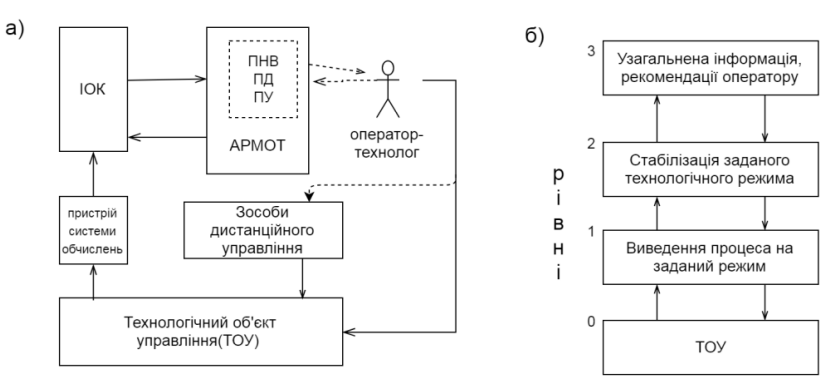

Рисунок 1.1-АТК Інформаційного типу а) структура АТК; б) рівні ієрархії функцій управління.

До переваг можна віднести можливість: обробки в реальному масштабі часу функціонування ТОУ великого (з урахуванням швидкодії сучасних мініі мікро-ЕОМ) потоку інформації про хід технологічного процесу і про стан технічних засобів (обладнання) ТОУ; отримання оперативної технікоекономічної інформації про роботу АТК; отримання інформації в концентрованому вигляді на одному пристрої наочного зображення ІОК (у вигляді формуляра, графіка, словесних рекомендацій); документування ходу технологічного процесу і стану обладнання ТОУ в процесі експлуатації; отримання оператором оперативної інформації від ІОК в складних виробничих ситуаціях (в тому числі і аварійних). [3]

## <span id="page-5-0"></span>**1.2 Задача контролю функціонального стану в системі задач ергономічного проектування АТК**

Технічна частина АТК є лише засобом праці, хоча і кібернетичним, але допоміжним елементом, що сприяє діяльності суб'єкта праці. В цьому суть антропоцентричного підходу до дослідження автоматизованих систем [1].

До складу основних завдань ергономічного проектування входять:

1) вибір чисельності персоналу і розподіл функцій між персоналом системи, тобто розробка загальної організації системи;

2) вибір ступеня автоматизації управління і контролю, тобто розподіл функцій між людиною-оператором і автоматичними пристроями машини на кожному індивідуальному робочому місці;

3) розробка інформаційної моделі і алгоритмів функціонування АТК;

4) проектування індивідуального (колективного) робочого місця;

5) проектування умов праці на робочому місці.

Всі перелічені задачі можуть бути ефективно вірішені лише за умови ефективного контролю за функціональним станом людини-оператора.

Незадовільний функціональний стан може бути причиною помилок, аварій, різноманітних збитків, шкоди здоров'ю.

Таким чином, контроль за функціональним станом є першочерговою задачею оперативного управління АТК.

#### **1.3 Висновки до розділу 1**

<span id="page-6-0"></span>Аналіз сучасних АТК свідчить про підвищення ролі людини-оператора в АТК і необхідність людино-системного підходу до проектування АТК та розробки відповідних методів і засобів на основі ергономічного проектування.

Незадовільний функціональний стан може бути причиною помилок, аварій, стресів.

Однією з задач пошуку ергономічних резервів АТК є задача оперативного контролю функціонального стану людей-операторів.

# <span id="page-7-0"></span>**2. АНАЛІЗ МЕТОДІВ ВИРІШЕННЯ ЗАДАЧ ОЦІНЮВАННЯ ФУНКЦІОНАЛЬНОГО СТАНУ ОПЕРАТОРІВ**

## <span id="page-7-1"></span>**2.1Нормативні документи, які описують зміну функціонального стану операторів на протязі робочої зміни**

Питання організації робочого дня людини був поставлений Ф.Тейлором з появою перших «невловимих» чинників, які були вивчені та включені в технологію - втома і рух. Це сталося на початку двадцятого століття в період «наукової організації праці». Ф. Тейлор довів, що технологічний процес повинен будуватися з урахуванням фізичної втоми людини. Тим самим у технологічний процес був включений принципово новий елемент - людський фактор, тобто людський фактор став елементом технологічного процесу. Тепер сам технологічний процес став будуватися з урахуванням того, що існує втома людини [3].

Однією з професій, що з'явилися в процесі розвитку автоматизації виробництв, є професія оператора.

Характерною особливістю професії оператора є статичний режим роботи: великий обсяг роботи доводиться виконувати в сидячому положенні, тобто в незмінній статичній позі. При цьому більшість груп м'язів знаходиться в постійній напрузі, що призводить до швидкої стомлюваності, сприяє розвитку професійних захворювань [4].

Описаний фактор відноситься до категорії небезпечних і шкідливих виробничих факторів, що діють на всіх операторів.

Статичні навантаження відносяться до психофізіологічних факторів, крім цього, оператор відчуває безперервні нервово-психічні перевантаження, пов'язані з перенапруженням аналізаторів (зору, слуху) [5]. Слід врахувати, що в разі наявності порушень в організації роботи оператора, крім цих чинників, на нього можуть впливати й інші негативні фактори. Наступні фактори, не пов'язані безпосередньо з робочим місцем, можуть негативно впливати на оператора:підвищена температура в приміщенні; наявність шкідливих речовин у повітрі; наявність запиленості; підвищена вологість; недостатня освітленість; зміна погоди у метеозалежних людей; нестійкі психологічні стани; прийняття медичних препаратів, що викликають сонливість; прийняття психотропних препаратів, алкоголю.

Ці фактори призводять до швидкої стомлюваності, зниження уваги. У свою чергу, стомлюваність проявляється через гальмування моторних функцій людини. У цьому стані оператор здатний здійснювати помилкові дії, особливо якщо виникне необхідність прийняття швидкого, відповідального рішення.

#### **2.2Аналіз біометричних методів**

<span id="page-8-0"></span>Біометричні технології інтенсивно використовуються в багатьох областях життєдіяльності. У європейських країнах біометричні технології застосовуються не тільки в аеропортах, на великих підприємствах, але й у невеликих установах [6].

До переваг біометричних систем відносяться:ідентифікує ознака не може бути втрачений або забутий;складніше підробити ідентифікує ознака;простота технології дозволяє обмежувати доступ до будь-якої кількості цінностей та інформації.

Поняття «біометричні технології» включають в себе безліч різних технологій. Основними характеристиками біометричних систем є ймовірність виникнення таких помилок: помилкового прийому False Acceptance Rate (FAR) і помилкової відмови False Rejection Rate (FRR).

Біометричні технології (табл.. 2.1) діляться по типу досліджуваної ознаки на статичні (засновані на невід'ємних унікальних властивостях) і динамічні (засновані на психофізіологічних особливостях).

| Графічний образ                                              | Особливості, які використовуються                                                                                                    |  |  |  |  |
|--------------------------------------------------------------|----------------------------------------------------------------------------------------------------|--|--|--|--|
| Рисунок 2.1 - Зображення<br>обличчя                          | Форма обличчя (овал, форма і розмір<br>окремих деталей особи)<br>Геометричні параметри особи - відстані<br>між його певними точками<br>Візерунок підшкірних кровоносних<br>судин на термограмі особи                                                                |  |  |  |  |
| Рисунок 2.2 - Зображення<br>радужної оболонки ока            | Структура райдужної оболонки ока<br>Візерунок кровоносних судин на сітківці                                                                                                    |  |  |  |  |
| Рисунок 2.3 – Форма вуха                                     | Форма вуха (контур і нахил, козелок і<br>противокозелок, форма і прикріплення мочки і<br>$T.A.$ )<br>Геометричні параметри вуха - відстані<br>між певними точками на вусі                                                                                           |  |  |  |  |
| Рисунок 2.4 - Зображення<br>геометрії руки                   | Геометрія руки - ширина, довжина,<br>висота пальців, відстані між певними точками<br>Нерівність складок шкіри на<br>згинах<br>пальців тильної сторони кисті руки<br>Малюнок вен на тильній стороні кисті<br>інфрачервоної<br>руки, одержуваний при<br>підсвічуванні |  |  |  |  |
| Рисунок 2.5 - Зображення<br>відбитку пальця                  | Візерунок на долоні<br>Папілярний візерунок як цілісний образ<br>Мінуцій<br>Параметри<br>(координати,<br>орієнтація, тип)<br>Параметри просторово-частотного<br>спектра папілярного узору                                                                           |  |  |  |  |
| Риунок 2.6 - Клавіатурний<br>підпис (клавіатурний<br>почерк) | Підпис як двовимірний бінарний образ<br>Підпис як функція двох координат<br>Динаміка підпису (сила<br>натиску<br>$\mathbf{1}$<br>координата часу)                                                                                                    |  |  |  |  |

Таблиця 2.1 – Джерела біометричних характеристик людини

Статичні методи біометричних технологій [7], вимагають для свого застосування наявність дорогої апаратури для знімання інформації про користувача, а, отже, мають високу вартістю.

Динамічні методи побудовані на психофізіологічній особливості людини, тобто на особливостях підсвідомих рухів при будь-якої діяльності. Вважається, що динамічні методи менш надійні, якщо їх використовувати для ідентифікації або аутентифікації, оскільки залежать від психофізіологічного стану людини. Динамічні методи біометрії, в порядку убування надійності, розташовані таким чином:

• розпізнавання рукописного почерку (те, як людина пише ручкою на папері);

• розпізнавання клавіатурного почерку (те, як людина друкує на клавіатурі);

• розпізнавання мовних і голосових характеристик.

Використання розпізнавання рукописного почерку не може бути застосоване для визначення в реальному режимі часу стану оператора, так як оператору доведеться вводити всі команди у вигляді рукописних написів або постійно відволікатися для проходження тестування психофізіологічного стану, що неприпустимо.

Використання розпізнавання мови так само не є оптимальним варіантом для визначення психофізичного стану оператора, так як цю технологію найпростіше підробити за допомогою звичайного магнітофона.

Описані вище технології вимагають використання додаткових пристроїв для реалізації і не дозволяють реалізувати достовірний контроль за станом оператора.

З іншого боку, сучасні дослідження показують, що клавіатурний почерк користувача має стабільність [8], що дозволяє ідентифікувати користувача, що працює з клавіатурою з високим ступенем точності.

Клавіатурний почерк має індивідуальністю, також як і інші характеристики людини.

Робота з даними клавіатурного почерку можлива наступними способами [14]:

• по набору ключової фрази;

• по набору довільного тексту.

Біометричні методи встановлюють відповідність конкретних поведінкових характеристик користувача деякому заданому шаблоном. Системи ідентифікації і аутентифікації складаються з двох модулів: модуль реєстрації та модуль ідентифікації.

Після введення користувачем ключової фрази виділяється індивідуальна інформація, що відноситься до наступних характеристик користувача:кількість помилок при наборі; інтервали між натисканнями клавіш; час утримання клавіш; число перекриттів між клавішами; ступінь аритмичности при наборі; швидкість набору.Ця ж інформація використовується для визначення якості клавіатурного почерку людини, відповідно до табл. 2.2 [9].

|               | Помилки   Аритмічність | Швидкість                       | Характеристика перекриттів |                      |
|---------------|------------------------|---------------------------------|----------------------------|----------------------|
| $\frac{0}{0}$ | $\frac{0}{0}$          | $C_{.}/XB$ .                    | число                      | число пальців, яке   |
|               |                        |                                 | перекриттів, %             | використовується     |
| менше $2$     | менше $10$             | $\overline{0}$ ільше 200        | $6i$ льше 50               | всі (відмінно)       |
| менше $4$     | менше $15$             | $6i$ льше 150                   | $6i$ льше 30               | більшість (добре)    |
| менше $8$     | менше $20$             | $\overline{\text{6}}$ ільше 100 | $6i$ льше $10$             | декілька (задов.)    |
| $6i$ льше $8$ | менше $20$             | менше $100$                     | менше $10$                 | по одному (незадов.) |

Таблиця 2.2 – Таблиця стабільності клавіатурного почерку користувача

Шаблон або еталон формується як деяка безліч значень, отриманих в результаті контрольованої будь-яким чином процедури збору інформації про користувача. Далі виробляється адаптація математичної моделі, найчастіше побудованої на основі штучної нейронної мережі.

Порівняння даних, обробка результатів порівняння з шаблоном, проводиться в навченій штучній нейронній мережі [10]. Надійність роботи такої математичної моделі залежить в першу чергу від кількості значущих ознак, а значить від розмірності вектора вхідних значень.

Однак існує ряд обмежень щодо застосування даного способу на практиці для цілей ідентифікації і аутентифікації. Застосування клавіатурного почерку доцільно тільки по відношенню до користувачів з досить тривалим досвідом роботи з комп'ютером і сформованим почерком роботи на клавіатурі, тобто до програмістів, секретарів, професійним операторам і т. д. В іншому випадку ймовірність отримання неправильного результату зростає. Виходячи з теорії машинопису та діловодства, час становлення почерку, роботи з клавіатурою, при якому досягається необхідна ймовірність отримання правильного результату, визначається приблизно в шість місяців [10]. Незважаючи на це, використовувати даний біометричний метод з метою визначення психофізіологічного стану користувача можливо і при відсутності установленого почерку. Ця відмінність пов'язана з тим, що при ідентифікації або аутентифікації математична модель визначає невеликі відхилення від представлених еталонів і в разі їх перевищення видає відмову на проведення ідентифікації або аутентифікації. Використовуючи клавіатурний почерк для визначення психофізіологічного стану оператора, визначається, на скільки відхилився клавіатурний почерк і вийшов він за допустимі обмеження. Зазвичай обмеження мають значні значення, що і дозволяє використовувати клавіатурний почерк для людей з неусталеним клавіатурним почерком.

Для отримання інформації про поточний психофізіологічному стані оператора необхідно використовувати дані, засновані на клавіатурному почерку, які відображають розвиток гальмування моторних функцій людини,

а, значить, і його загальний стан. До таких даних відносяться: час утримання клавіш і час між утриманнями клавіш.

Як показано в результатах досліджень, проведених Широчин В.П., Куликом AB, Марченко В.В. [11] інтервали утримання клавіш та інтервали між натисканнями клавіш повторюють статичну модель розвитку та згасання працездатності протягом робочого дня (рис 2.7, рис 2.8) .

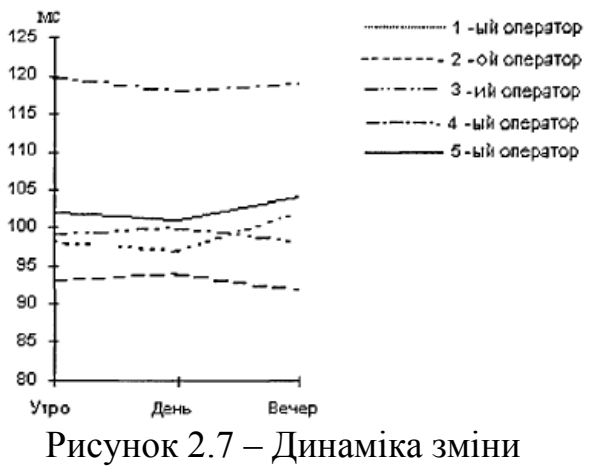

середнього часу утримання клавіши користувача 1-5 в різний час доби

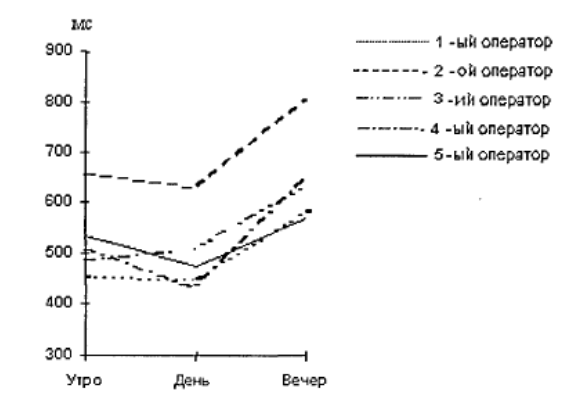

Рисунок 2.8 – Динаміка зміни середніх інтервалів часу між натискання клавіш користувачами 1- 5 в різний час доби

Як видно з рис. 2.7, протягом дня інтервали утримання змінюються порізному, однак на підставі цих даних стверджується про можливость визначення стану оператора за допомогою виміру часу утримання клавіш операторами.

Динаміка зміни середніх інтервалів між натисканнями клавіш відображає більш очевидну залежність працездатності від тривалості робочого дня.

Зменшення інтервалів утримання клавіш до закінчення робочої зміни пояснюється тим, що при появі втоми руху оператора стають більш різкими і уривчастими. Час пошуку наступної клавіші і загальний час тривалості натискання послідовності з декількох клавіш все одно збільшується.

Значить, використовуючи даний підхід, можливе вирішення завдання, визначення психофізіологічного стану оператора, вимірюючи інтервали часу між подіями і час утримання клавіш, виробленими оператором в процесі роботи. На підставі цих вимірів визначається поточний стан оператора.

Використання клавіатурного почерку для цілей визначення психофізіологічного стану оператора має такі переваги:

• використання найбільш природного способу введення інформації в комп'ютер для оператора;

задовільна точність вимірювань [12];

• можливість отримання реалізації у вигляді програмного забезпечення, не використовуючи додаткові апаратні засоби.

Значущі ознаки клавіатурного почерку - час утримання клавіш і час між натисканням. Для підвищення якості оцінки психофізіологічного стану оператора прийнято використовувати послідовності подій з двох або трьох натискань. У разі використання послідовності з двох натискань виходить вхідний вектор розмірності трьох: час утримання першої клавіші, час утримання другої клавіші, час між першим і другим натисканням. Послідовності натискань з трьох клавіш мають п'ять значущих ознак. Поява таких послідовностей є додатковими у часі точками оцінки стану оператора.

Визначення стану оператора у цьому методі проводиться з розвитку гальмування моторних функцій людини. Дана величина описується як зміна часу утримання клавіш і часу між натисканням  $\Delta t = t_{c-1} - t_c$ , де  $\Delta t$  - зміна часу утримання клавіші або часу між натисканням,  $t_{c-1}$  - тривалість попереднього утримання клавіші або час між натисканням,  $t_c$  - час останнього утримання клавіші або час між натисканням, тут c - поточне значення. Значення  $\Delta t$  - параметр, за яким оцінюється стан оператора.

Незважаючи на популярність закономірностей розвитку гальмування моторних функцій оператора і застосування цих закономірностей для розробки нормативних документів [13], відсутні алгоритми та математичні

моделі визначення психофізіологічного стану оператора, доступні для використання. Тому необхідно побудувати математичну модель і її програмну реалізацію для експериментального підтвердження адекватності розробленої математичної моделі визначення психофізіологічного стану оператора.

#### **2.3Висновки до розділу 2**

- <span id="page-15-0"></span>1. Існують наступні методи оцінки функціонального стану людини:
	- відеокомп'ютерна система;
	- аналіз клавіатурного почерку;
	- визначення рівня стресу.

2. Проведений аналіз показує, що найбільш перспективним методом визначення функціонального стану в АТК є метод аналізу клавіатурного почерку.

3. Обробку даних про діяльність оператора доцільно проводити за допомогою апарату нейронних мереж.

# <span id="page-16-0"></span>**3. РОЗРОБКА МАТЕМАТИЧНОЇ МОДЕЛІ ТА ІНФОРМАЦІЙНОЇ ТЕХНОЛОГІЇ ДЛЯ ВИЗНАЧЕННЯ ФУНКЦІОНАЛЬНОГО СТАНУ ОПЕРАТОРА**

#### **3.1Постановка задачі**

<span id="page-16-1"></span>Для підвищення ефективності діяльності оператора за рахунок виконання дій в неефективних станах (перевтомлення) необхідно визначити його функціональний стан. Це являється основною задачею для формування оптимальних алгоритмів діяльності в залежності від особливостей оператора.

Для класифікації стану оператора за допомогою нейронної мережі, необхідні дані, які збираються у процесі роботи оператора.

Постановка задачі: розробка нейронно-мережевої технології для оцінки функціонального стану.

Контрольне слово для визначення функціонального стану – «алгоритм».

Вхідними даними, які подаються до нейронної мережі є час натискання на клавішу (tn<sub>i</sub>на рис. 3.1) та час її утримання (tu<sub>i</sub>на рис. 3.1).

Класифікація функціонального стану оператора-студента здійснюється за допомогою вихідних даних. На виході нейронної мережі можливі значення 0 або 1. Якщо у процесі роботи студент отримав 0, то це значить, що слід зупинитися працювати і взяти час на відпочинок. Якщо ж працюючи з інтелектуальним агентом студент при перевірці функціонального стану отримав 1, то це значить, що його стан відповідає нормі і роботу можна продовжити (рис. 3.1).

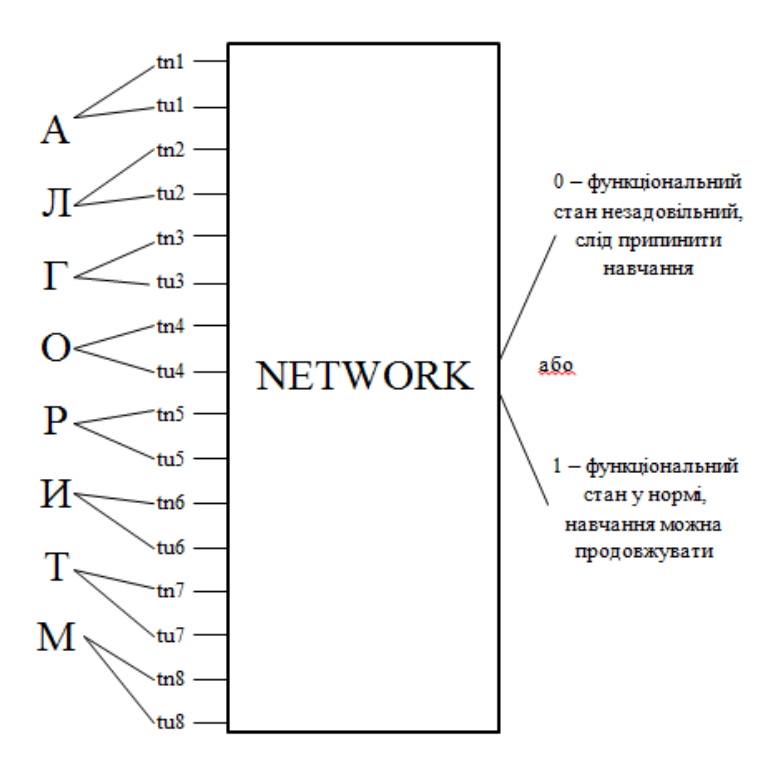

Рисунок 3.1 – Входи та виходи нейронної мережі

#### **3.2Розробка математичної моделі**

<span id="page-17-0"></span>Надійність дій людини і людини-оператора зокрема, істотно залежить від його поточного функціонального стану. З точки зору надійності всі стани діляться на дві групи. В одну з них входять ті функціональні стани, які виводять оператора з контуру управління: сон, втрата свідомості, крайня ступінь втоми. При виникненні і розвитку станів другого роду (емоційне напруження, стомлення тощо) людина продовжує брати участь у процесі управління, проте характеристики операторської діяльності змінюються. Якість робочих дій при цьому може погіршитися або покращитися по відношенню до вихідного рівня, а в певних умовах (сильне емоційне напруження, відволікання уваги) досягти критичних значень. Володіючи інформацією про механізми функціональних станів і зрушеннях останніх в процесі діяльності, можна використовувати позитивні впливу на якість роботи.

За результатами досліджень [14] запропоновано наступне визначення психофізіологічного стану: поточний стан організму відображений мозком, що знаходиться в деякому початковому стані, характеристик актуальної потреби і вхідного впливу на тимчасовому інтервалі пристосувального поведінки. Дане визначення у вигляді формули, що відбиває істотні фактори, є функціональною залежністю:

$$
S = f(N, I, ..., S_0, T)
$$
 (3.1)

де, S - поточний функціональний стан людини;

 $S_0$  - початковий стан людини;

N - потреба (суб'єктивна необхідність у поточний момент часу, внутрішній фактор);

I - зовнішнє стосовно даної функціональній системі (підсистемі) вхідний вплив;

Т - час.

Кожен з основних факторів  $X_i$  входять до попередній вираз, описується в координатах: енергія -  $\xi$  речовина - М, інформація - К.

$$
X_i = \varphi(\xi, M, K), i = 1, 2.3 \dots \tag{3.2}
$$

Причому в цій формулі може змінюватися в часі будь-який аргумент, а сукупність останніх і визначає властивості функціональної живої системи.

На ПФС людини - оператора сильний вплив роблять емоції. Загальний вигляд формули появи емоції  $S_e$ :

$$
S_e = f[N, (K_{p0} - K_{p1}), \dots]
$$
 (3.3)

де,  $\Delta K = K_{p0} - K_{p1}$  - служить оцінкою ймовірності досягнення мети на основі вродженого онтогенетичного досвіду [15].

У випадках  $\Delta K = 0$  і N = 0 емоція відсутній, тобто  $S_e = 0$ . Поява емоції залежить від суб'єктивної оцінки можливості досягнення мети [15].

Для того щоб врахувати всі чинники, що впливають на психофізіологічного стану оператора, досліджується цілісний стан оператора. Під цілісним станом організму розуміється така сукупність його властивостей, яка дозволяє встановити в процесі пристосувального поведінки певну відповідність між стимулом і реакцією при заданому типі перетворення вхідного сигналу у вихідний. Ця залежність визначається загальною формулою:

$$
0 = \psi(I, S) \tag{3.4}
$$

де, 0 – реакція;

I – стимул;

S - поточний функціональний стан організму.

Під поточним функціональним станом S розуміється сукупність поточних властивостей тих функцій людини, які забезпечують виконання операторської діяльності.

У якості сигналів функціонального стану людини використовують показники електроенцефалограми, електроміограма, шкірно гальванічної реакції, мовної діяльності, а також величини артеріального тиску, тонус судин, діаметр зіниці і т.п. [17].

Найбільш цінними серед інформативних характеристик будуть в даному випадку показники стану тих функцій організму, які несуть найбільше навантаження. Для оператора це пристрої введення інформації, при використанні яких можливе зчитування клавіатурного почерку і обробка отриманих даних біометричними методами.

Вхідною інформацією для математичної моделі визначення ПФС є величина  $\Delta t = t_{c-1} - t_c$ , де  $\Delta t$ - час утримання клавіші або час між натисканням,  $t_{c-1}$  – тривалість попереднього утримання клавіші або час між натисканням,  $t_c$ - час останнього утримання клавіші або час між натисканнями, тут с - поточне значення.

Втома оператора проявляється в гальмуванні моторних функцій. Виділяють дві групи операторів за особливостями розвитку втоми [16]. З літератури випливають такі правила розвитку негативних станів людей:

• час між натисканням на клавіші збільшується, у міру розвитку станів, що негативно позначаються на можливості прийняття оптимальних рішень з управління технологічним процесом;

• час утримання клавіш на пристрої введення збільшується або зменшується залежно від типу психіки оператора;

• загальна тривалість послідовності подій з декількох натискань збільшується;

• діапазон часу виконання підсвідомих рухів обмежений однією секундою, тобто кожна подія не може бути тривалішою однієї секунди;

• мінімальний час утримання клавіш і час між натисканням відповідає еталонному значенню, зіставляти з найкращим станом оператора.

Побудова математичної моделі обробки даних клавіатурного почерку, з метою визначення психофізіологічного стану оператора зводиться до підготовки даних для нейронної мережі, вибору архітектури нейронної мережі, обробки біометричних даних, її математичному опису, вирішенню інших завдань. Для оцінки психофізіологічного стану оператора штучна нейронна мережа повинна вирішувати завдання фільтрації, кластеризації та класифікації даних клавіатурного почерку.

Етап отримання вхідних значень для розробленої нейронної мережі представлений на рис. 3.2

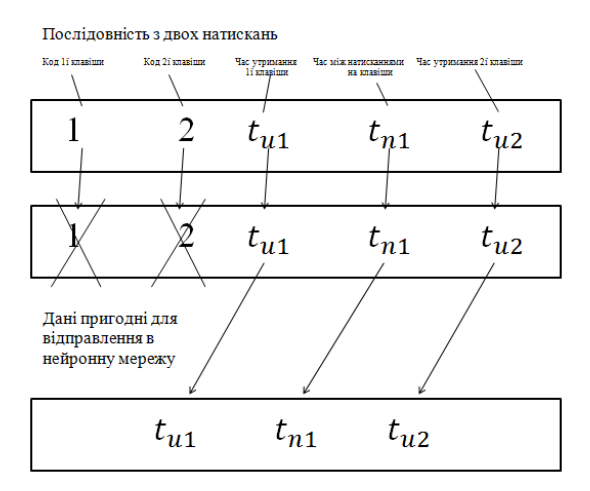

Рисунок 3.2 – Отримання вхідних значень для нейронної мережі

Основним завданням мережі визначення стану оператора є класифікація. Для цієї мети підходить персептрон Розенблатта з декількома нейронами вихідного шару. Для мереж цього класу відсутні обмеження на кількістю нейронів. Нейрони кожного шару персептрона з'єднуються з нейронами попереднього за принципом «кожен з кожним».

Одношарові мережі Розенблатта вирішують вузьке коло завдань. Розташовані на одному рівні нейрони функціонують незалежно один від одного, тому можливості такої мережі обмежуються властивостями окремих нейронів. На рис. 3.3 представленаархітектура одношарового персептрона на прикладі персептрона, що складається з трьох паралельно розташованих нейронів.

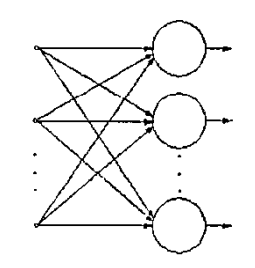

Рисунок 3.3 – Одношаровий персептрон Розенблата

Робота нейронів зводиться до функцій:  $x_1 = f_1(x_2), x_1 = f_2(x_2)$  та  $x_1 = f_3(x_2)$ . Робота всієї мережі полягає в спрацьовуванні одного з нейронів у разі попаданні вектора вхідних значень в діапазон значень для яких функція активації приймає значення одиниці. Результат роботи мережі представлені на рис. 3.4.

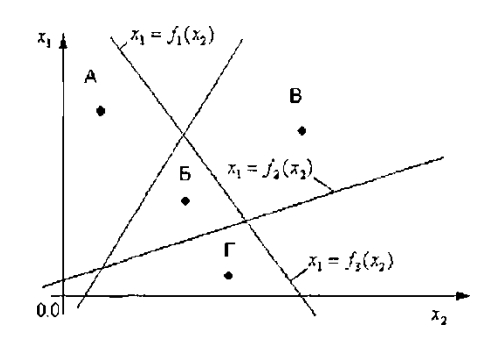

Рисунок 3.4 – Результат роботи одношарового персептрона

Після виконання обчислень в нейронній мережі буде виконаний перехід стану одного з нейронів в 1. Як видно з малюнка, за допомогою представленої мережі існує можливість розбити простір на два підпростори, але неможливо обмежити область, в якій знаходиться точка (Б), за допомогою однієї з прямих. Це обмеження не дозволяє використовувати одношаровий персептрон для вирішення завдання класифікації даних клавіатурного почерку. Однак доповнення одношарового персептрона ще одним шаром, змінює принцип його роботи таким чином, що виділення області простору вхідних значень стає можливим (рис. 3.5).

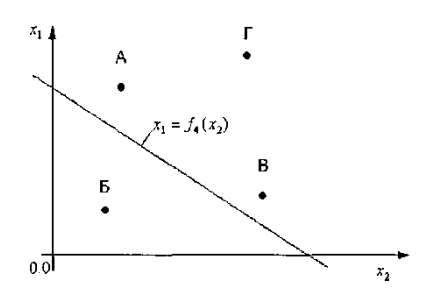

Рисунок 3.5 – Резільтат роботи багатошарового персептрона

Функцію  $x_1 = f_4(x_2)$  виконується нейрон вихідного шару. Як видно з рисунка за допомогою цих обчислень, можна обмежити область, в якій укладена точка (Б). Саме цей ефект і необхідний для визначення стану оператора за допомогою біометричних технологій.

Для вирішення задачі класифікації даних клавіатурного почерку необхідно, щоб всі значення, які потрапляють на вхід нейронної мережі, були в інтервалі [0;1].

## <span id="page-23-0"></span>**3.3Розробка інформаційної технології для аналізу клавіатурного почерку**

Для визначення поточного стану людини-оператора було розроблено модуль для класифікації функціонального стану оператора.

В результаті роботи програми користувач отримує повідомлення про припинення або продовження роботи.

Дані, які збираються в результаті роботи модуля, підлягають аналізу за допомогою нейронної мережі.

Для моделювання був обраний тип нейронної мережі FeedForward BackPropagation (рис. 3.6).

ВackРropagation найбільш популярна, ефективна і легка модель навчання для складних, багатошарових мереж. Вона використовується в різних типах додатків і породила великий клас нейронних мереж з різними структурами і методами навчання.

Типова мережа ВackРropagation має вхідний шар, вихідний шар і принаймні один прихований шар. Теоретично, обмежень відносно числа прихованих прошарків не існує, але практично застосовують один або два.

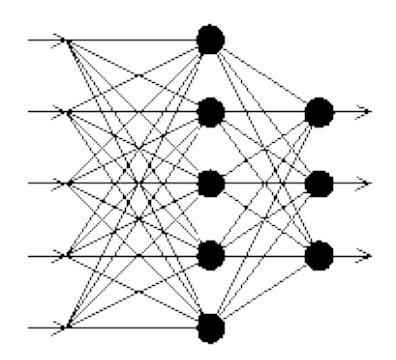

Рисунок 3.6 – Багатошаровий персептрон

Нейрони організовані в пошарову структуру з прямою передачею сигналу. Кожен нейрон мережі продукує зважену суму своїх входів, пропускає цю величину через передатну функцію і видає вихідне значення. Мережа може моделювати функцію практично будь-якої складності, причому число прошарків і число нейронів у кожному шарі визначають складність функції. Визначення числа проміжних шарів і числа нейронів в них є важливим при моделюванні мережі. Більшість дослідників та інженерів, застосовуючи архітектуру до визначених проблем використовують загальні правила, зокрема:

Кількість входів і виходів мережі визначаються кількістю вхідних і вихідних параметрів досліджуваного об'єкта, явища, процесу, тощо. На відміну від зовнішніх шарів, число нейронів прихованого шару вибирається емпіричним шляхом. В більшості випадків достатня кількість нейронів становить  $n_{\text{cx}} \le n_{\text{bx}} + n_{\text{bux}}$ , де  $n_{\text{bx}}$ ,  $n_{\text{bux}}$  - кількість нейронів у вхідному і, відповідно, у вихідному шарах.

Якщо складність у відношенні між отриманими та бажаними даними на виході збільшується, кількість нейронів прихованого шару повинна також збільшитися.

Якщо моделювання може поділятися на багато етапів, потрібен додатковий прихований шар (шари ). Якщо процес не розділяється на етапи, тоді додаткові шари можуть допустити перезапам'ятовування і, відповідно, невірне загальне рішення.

Після того, як визначено число прошарків і число нейронів в кожному з них, потрібно знайти значення для синаптичних ваг і порогів мережі, здатних мінімізувати похибку отриманого результату. Саме для цього існують алгоритми навчання, де відбувається підгонка моделі мережі до наявних навчальних даних. Похибка для конкретної моделі мережі визначається шляхом проходження через мережу всіх навчальних прикладів і порівняння отриманих вихідних значень з бажаними значеннями. Безліч похибок створює функцію похибок, значення якої можна розглядати, як похибку мережі. Як функції похибок найчастіше використовують суму квадратів похибок.

Алгоритм діє ітеративно, його кроки називаються епохами. На кожній епосі на вхід мережі по черзі подаються всі навчальні приклади, вихідні значення мережі порівнюються з бажаними значеннями і обчислюється похибка. Значення похибки, а також градієнту поверхні станів використовують для корекції ваг, і дії повторюються. Процес навчання припиняється або коли пройдено певну кількість епох, або коли похибка досягає певного рівня малості, або коли похибка перестає зменшуватись (користувач переважно сам вибирає потрібний критерій зупинки).

Для збору даних з клавіатури було розроблено програму (рис.3.7) за допомогою середовища VisualStudio.

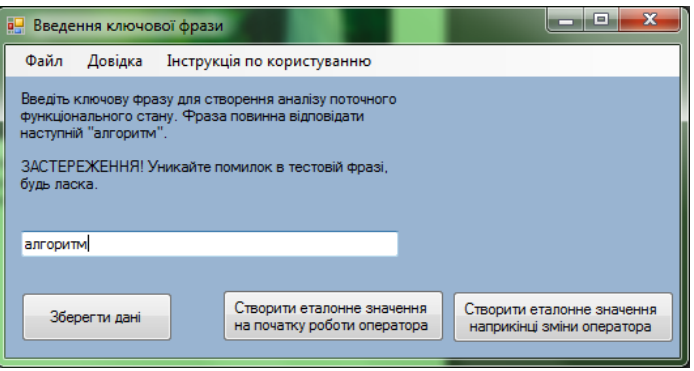

Рисунок 3.7– Головне вікно програми

В результаті роботи програми формується файл (рис.3.8), у якому зберігаються дані про час натискання на клавішу та час утримання для ключової фрази – «алгоритм».

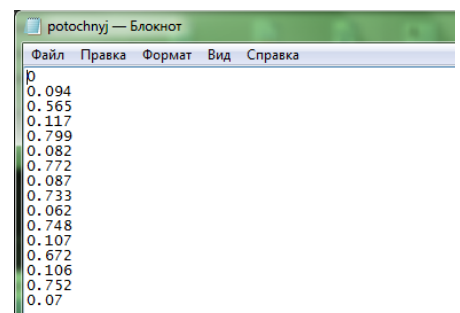

Рисунок 3.8– Вигляд файлу у якому зберігається інформація про останні введені дані користувачем

Після того, як файл з поточними даними оператора буде оброблений за допомогою нейронної мережі, оператор має змогу продивитися результат по його поточному стану.Якщо стан оператора задовільний, то користувач отримує повідомлення (рис.3.9) про те, що роботу можна продовжити.

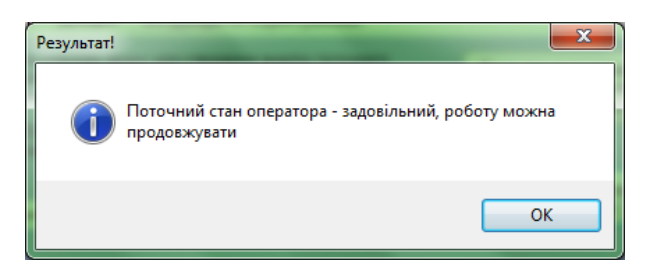

Рисунок 3.9– Вікно повідомлення про задовільний стан оператора Якщо стан оператора незадовільний, то програма виводить попередження (рис.3.10) про необхідність припинення роботи оператора.

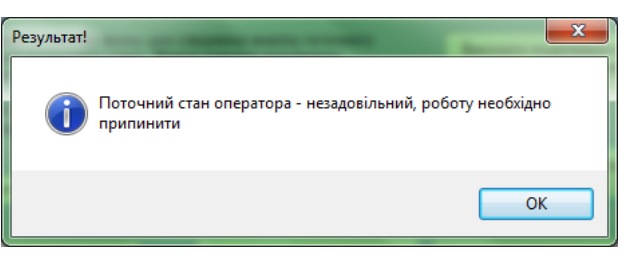

Рисунок 3.10– Вікно повідомлення про незадовільний стан оператора

### **3.4Висновки до розділу 3**

<span id="page-26-0"></span>Розроблено інформаційну підсистему визначення функціонального стану операторів.

Дані, які збираються в результаті роботи модуля, підлягають аналізу за допомогою нейронної мережі.

Для моделювання був обраний тип нейронної мережі FeedForward BackPropagation.ВackРropagation найбільш популярна, ефективна і легка модель навчання для складних, багатошарових мереж.

Для розроблення програмного модуля визначення функціонального стану оператора було обрано середовище Visual Studio та для побудови нейронної мережі – середовище MatLAB.

#### **ВИСНОВКИ**

<span id="page-27-0"></span>Аналіз сучасного стану проблеми визначення функціонального стану оператора показав, що на сьогоднішній день засоби автоматизованого визначення функціонального стану не отримали широкого розповсюдження в існуючих АТК.

Визначення стану оператора доцільно проводити методом аналізу клавіатурного почерку оператора.

Для вирішення задачі визначення функціонального стану оператора було запропоновано підхід, а також розроблена математична модель та алгоритм визначення психофізіологічного стану оператора, на їх основі побудовано програмне забезпечення для збору та обробки даних, які характеризують стан людини-оператора.

На основі обробки експериментальних даних показано, що використання розробленої математичної моделі в складі запропонованого алгоритму дозволяє вирішувати задачу визначення стану оператора в АТК.

Наукова новизна полягає в тому, що на відміну від апаратних методів контролю функціонального стану, запропонований метод використовує модель, основану на використанні апарату нейронних мереж, що забезпечує суттєве зростання точності і характеризується невибагливістю до апаратного забезпечення.

### **СПИСОК ВИКОРИСТАНОЇ ЛІТЕРАТУРИ**

<span id="page-28-0"></span>1. Лавров Е.А., Скиданенко А.С.//Эргономические резервы повышения эффективности АСУТП производства удобрений. Сучасні інформаційні системи і технології: матеріали Другої міжнародної науковопрактичної конференції, м.Суми,21-24 травня 2013 р. / редкол.А.С. Довбиш, О.А. Борисенко, О.В. Бондар.-Суми: Сумський державний університет,2013- С.53-54.

2. Haykin S. Neural networks, a comprehensive foundation. – N.Y.: Macmillan College Publishing Company, 2000.

3. Ключарев B.A., Никишина И.С., Лысков Е.Б., Сандстрем М., Хансон Милд К. Влияние слабых электромагнитных полей на стабильность изображения компьютерного монитора: возможные последствия для операторов Текст. / Физиология человека. 2000, т.26, сч.54.

4. Иванов А. И. Нейросетевые технологии биометрической аутентификации пользователей открытых систем Текст. // Автореф. дис. . доктора техн. наук. Пенза: Изд-во Пенз. гос. ун-та, 2002.

5. Компьютерная графология Электронный ресурс. / Режим доступа . – http://www.geocities.com/werebad/artl999/compgrafo.htm

6. Иванов А. И. Биометрическая идентификация личности по динамике подсознательных движений [Текст]. Пенза: Изд-во Пенз. гос. ун-та, 2000.-210 с.

7. В.И.Волчихин, А.И.Иванов Естественное использование искусственных нейронных сетей в биометрии [Текст]. // "Системы безопасности" №3 2002 г. стр. 48-49.

8. Волчихин В. И. Биометрия: быстрое обучение искусственных нейронных сетей [Текст]. / В.И.Волчихин, А.И.Иванов. Пенза: Изд-во Пенз. гос. унта, 2000.- 125 с.

9. Волчихин В. И. Использование тайных биометрических образов человека [Текст]. / В.И. Волчихин, А.И. Иванов // Системы безопасности. 2002. -№2(44). -С. 40-41.

10. Галушкин А. И. Нейронные сети: история развития: Учеб. пособие для вузов [Текст]. / А. И. Галушкин, Я. 3. Цыпкин // М.: ИПРЖ, 2001. 214 с.

11. Дорофеева Э.Т. О возможных критериях распознавания эмоциональных состояний [Текст]. // Проблемы моделирования психической деятельности. Вып.2 Новосибирск, 2002. с. 65-68.

12. Практикум по общей экспериментальной и прикладной психологии. Под ред. Крылова А. А, Маничева С. А.— СПб.: Питер, 2003. – 560 с.

13. Юрков Н. К. Интеллектуальные компьютерные обучающие системы: моногр./ Н.К.Юрков – Пенза:Изд-во ПГУ, 2010. – 304 с.

14. Суздальцев А.И., Лобанова В.А., Абашин В.Г. Определение психофизиологического состояния оперативного персонала по клавиатурному почерку на нефтеперерабатывающих мини-заводах//Электронный журнал «Нефтегазовое дело», 2006. /режим доступа.http://www.ogbus.ru/authors/Suzdaltsev/Suzdaltsev\_1.pdf

15. Дитхелм Герд Управление проектами. СПб, Бизнес-процесса, 2003, Том 1 "Основы", 390 с., Том 2 "Особенности", 274 с.

16. Иванов А. И. Нейросетевые технологии биометрической аутентификации пользователей открытых систем [Текст] // Автореф. дис. ... доктора техн. наук. - Пенза: Изд-во Пенз. гос. ун-та, 2002.

17. Абашин В.Г. Адаптивная математическая модель мультибиометрической подсистемы определения работоспособности человекаоператора АРМ на основе нечетких множеств. Информационные системы и технологии 2011. - №5(додаток Д).С. 90-96

# <span id="page-30-0"></span>**ДОДАТОК A – ЛІСТИНГ ПРОГРАМИ ДЛЯ ВИЗНАЧЕННЯ ФУНКЦІОНАЛЬНОГО СТАНУ ОПЕРАТОРА**

(обов'язковий)

Imports System.IO Imports System.Runtime.InteropServices

PublicClassForm1

Dim kd1, kd2, kd3, kd4, kd5, kd6, kd7, kd8 AsDate'событие нажатия на кнопку Dim ku1, ku2, ku3, ku4, ku5, ku6, ku7, ku8 AsDate'событие отпуска кнопки Dim tn1, tn2, tn3, tn4, tn5, tn6, tn7, tn8 AsSingle'время между нажатиями кнопок Dim tu1, tu2, tu3, tu4, tu5, tu6, tu7, tu8 AsSingle'время удержания кнопок Dim reader AsStreamReader

```
PrivateSub TextBox1 KeyDown(sender As System.Object, e As
System.Windows.Forms.KeyEventArgs) Handles TextBox1.KeyDown
If e.KeyCode = Keys.F Then
      kd1 = Now()EndIf
If e.KeyCode = Keys.K Then
      kd2 = Now()EndIf
If e.KeyCode = Keys.U Then
      kd3 = Now()EndIf
If e.KeyCode = Keys.J Then
      kd4 = Now()EndIf
If e.KeyCode = Keys.H Then
      kd5 = Now()EndIf
If e.KeyCode = Keys.B Then
      kd6 = Now()EndIf
If e.KeyCode = Keys.N Then
      kd7 = Now()EndIf
If e.KeyCode = Keys.V Then
      kd8 = Now()EndIf
EndSub
```

```
PrivateSub TextBox1 KeyUp(sender As System.Object, e As
System.Windows.Forms.KeyEventArgs) Handles TextBox1.KeyUp
If e.KeyCode = Keys.F Then
     kul = Now()EndIf
If e.KeyCode = Keys.K Then
     ku2 = Now()
```
EndIf If  $e$ .KeyCode = Keys.U Then  $ku3 = Now()$ EndIf If  $e$ .KeyCode = Keys.J Then  $ku4 = Now()$ EndIf If  $e$ .KeyCode = Keys.H Then  $ku5 = Now()$ EndIf If  $e$ .KeyCode = Keys.B Then  $ku6 = Now()$ EndIf If  $e$ .KeyCode = Keys.N Then  $ku7 = Now()$ EndIf If  $e$ .KeyCode = Keys.V Then  $ku8 = Now()$ EndIf EndSub

PrivateSub Button1\_Click(sender As System.Object, e As System.EventArgs) Handles Button1.Click If TextBox1.Text = "алгоритм"Then  $tn1 = 0$  $tu1 = (ku1 - kd1)$ . Milliseconds / 1000  $tn2 = (kd2 - ku1)$ . Milliseconds / 1000  $tu2 = (ku2 - kd2)$ . Milliseconds / 1000  $tn3 = (kd3 - ku2)$ . Milliseconds / 1000  $tu3 = (ku3 - kd3)$ . Milliseconds / 1000  $tn4 = (kd4 - ku3)$ . Milliseconds / 1000  $tu4 = (ku4 - kd4)$ . Milliseconds / 1000  $tn5 = (kd5 - ku4)$ . Milliseconds / 1000  $tu5 = (ku5 - kd5)$ . Milliseconds / 1000  $tn6 = (kd6 - ku5)$ . Milliseconds / 1000 tu $6 = (ku6 - kd6)$ . Milliseconds / 1000  $tn7 = (kd7 - ku6)$ . Milliseconds / 1000  $tu7 = (ku7 - kd7)$ . Milliseconds / 1000  $tn8 = (kd8 - ku7)$ . Milliseconds / 1000  $tu8 = (ku8 - kd8)$ . Milliseconds / 1000 Dim writer AsNewStreamWriter("C:\klaviatura\potochnyj.txt", False,

System.Text.Encoding.GetEncoding(1251)) writer.WriteLine(tn1) writer.WriteLine(tu1) writer.WriteLine(tn2) writer.WriteLine(tu2) writer.WriteLine(tn3) writer.WriteLine(tu3) writer.WriteLine(tn4) writer.WriteLine(tu4)

 writer.WriteLine(tn5) writer.WriteLine(tu5) writer.WriteLine(tn6) writer.WriteLine(tu6) writer.WriteLine(tn7) writer.WriteLine(tu7) writer.WriteLine(tn8) writer.WriteLine(tu8) writer.Close() Dim Txt AsString = IO.File.ReadAllText("C:\klaviatura\potochnyj.txt", System.Text.Encoding.Default)  $Txt = Txt. Replace("," "")$  IO.File.WriteAllText("C:\klaviatura\potochnyj.txt", Txt, System.Text.Encoding.Default) Button4. Visible  $=$  True Else : MessageBox.Show("Будь ласка, перевірте правильність введення фрази для занесення еталонного значення", "Помилка!", MessageBoxButtons.OK, MessageBoxIcon.Asterisk) EndIf EndSub PrivateSub Button2\_Click(sender As System.Object, e As System.EventArgs) Handles Button2.Click Form2. Visible  $=$  True  $Me$ . Visible = False EndSub PrivateSub Button3 Click(sender As System.Object, e As System.EventArgs) Handles Button3.Click  $Form3.Visible = True$  $Me.$ Visible = False EndSub PrivateSub Button4\_Click(sender As System.Object, e As System.EventArgs) Handles Button4.Click Process.Start("C:\klaviatura\Untitled1.exe") Button5. Visible  $=$  True EndSub PrivateSub IнструкціяПоКористуваннюToolStripMenuItem\_Click(sender As System.Object, e As System.EventArgs) Handles ІнструкціяПоКористуваннюToolStripMenuItem.Click Dim wApp As Microsoft.Office.Interop.Word.Application Dim wDoc As Microsoft.Office.Interop.Word.Document wApp = New Microsoft.Office.Interop.Word.Application  $wApp.Visible = True$  $wDoc = wApp. Documents. Open("C:\klaviatura\iota\ncoryKujs.docx")$ EndSub PrivateSub BuxigToolStripMenuItem Click(sender As System.Object, e As System.EventArgs)

Handles ВихідToolStripMenuItem.Click Me.Close() EndSub

PrivateSub ДовідкаПроПрограмуToolStripMenuItem Click(sender As System.Object, e As System.EventArgs) Handles ДовідкаПроПрограмуToolStripMenuItem.Click Form5.Show() EndSub

PrivateSub ДовідкаПроРозробниківToolStripMenuItem Click(sender As System.Object, e As System.EventArgs) Handles ДовідкаПроРозробниківToolStripMenuItem.Click Form4.Show() EndSub

PrivateSub ВідкритиОстанніВведеніДаніToolStripMenuItem Click(sender As System.Object, e As System.EventArgs) Handles ВідкритиОстанніВведеніДаніToolStripMenuItem.Click Process.Start("C:\klaviatura\potochnyj.txt") EndSub

PrivateSub Button5\_Click(sender As System.Object, e As System.EventArgs) Handles Button5.Click  $Dim$  Txt AsString = IO.File.ReadAllText("C:\klaviatura\result.txt", System.Text.Encoding.Default) If  $Txt = 1$  Then MessageBox.Show("Поточний стан оператора - задовільний, роботу можна продовжувати", "Результат!", MessageBoxButtons.OK, MessageBoxIcon.Asterisk) ElseIf  $Txt = 0$  Then MessageBox.Show("Поточний стан оператора - незадовільний, роботу необхідно припинити", "Результат!", MessageBoxButtons.OK, MessageBoxIcon.Asterisk) EndIf Button $4$  Visible = False Button5. Visible  $=$  False EndSub **EndClass** 

Imports System.IO Imports System.Runtime.InteropServices

#### PublicClassForm2

Dim reader AsStreamReader

Dim kd1, kd2, kd3, kd4, kd5, kd6, kd7, kd8 AsDate'событие нажатия на кнопку Dim ku1, ku2, ku3, ku4, ku5, ku6, ku7, ku8 AsDate'событие отпуска кнопки Dim tn1, tn2, tn3, tn4, tn5, tn6, tn7, tn8 AsSingle'время между нажатиями кнопок Dim tu1, tu2, tu3, tu4, tu5, tu6, tu7, tu8 AsSingle'время удержания кнопок Dim path AsString

PrivateSub Form2 FormClosed(sender As System.Object, e As System.Windows.Forms.FormClosedEventArgs) HandlesMyBase.FormClosed  $Me$ . Visible = False Form1. Visible  $=$  True EndSub

PrivateSub TextBox1\_KeyDown(sender As System.Object, e As System.Windows.Forms.KeyEventArgs) Handles TextBox1.KeyDown If  $e$ .KeyCode = Keys.F Then  $kd1 = Now()$ EndIf If  $e$ .KeyCode = Keys.K Then  $kd2 = Now()$ EndIf If  $e$ .KeyCode = Keys.U Then  $kd3 = Now()$ EndIf If  $e$ .KeyCode = Keys.J Then  $kd4 = Now()$ EndIf If  $e$ .KeyCode = Keys.H Then  $kd5 = Now()$ EndIf If  $e$ .KeyCode = Keys.B Then  $kd6 = Now()$ EndIf If  $e$ .KeyCode = Keys.N Then  $kd7 = Now()$ EndIf If  $e$ .KeyCode = Keys. V Then  $kd8 = Now()$ EndIf EndSub PrivateSub TextBox1 KeyUp(sender As System.Object, e As System.Windows.Forms.KeyEventArgs) Handles TextBox1.KeyUp If  $e$ .KeyCode = Keys.F Then  $kul = Now()$ EndIf If  $e$ .KeyCode = Keys.K Then  $ku2 = Now()$ EndIf If  $e$ .KeyCode = Keys.U Then  $ku3 = Now()$ EndIf If  $e$ .KeyCode = Keys.J Then  $ku4 = Now()$ EndIf If  $e$ .KeyCode = Keys.H Then  $ku5 = Now()$ EndIf If  $e$ .KeyCode = Keys.B Then  $ku6 = Now()$ EndIf If  $e$ .KeyCode = Keys.N Then  $ku7 = Now()$ EndIf

If  $e$ . KeyCode = Keys. V Then  $ku8 = Now()$ EndIf EndSub PrivateSub Button1\_Click(sender As System.Object, e As System.EventArgs) Handles Button1.Click If  $TextBox1.Text = "a<sub>MT</sub>coputm"Then$  $tn1 = 0$  $tu1 = (ku1 - kd1)$ . Milliseconds / 1000  $tn2 = (kd2 - ku1)$ . Milliseconds / 1000  $tu2 = (ku2 - kd2)$ . Milliseconds / 1000  $tn3 = (kd3 - ku2)$ . Milliseconds / 1000  $tu3 = (ku3 - kd3)$ . Milliseconds / 1000  $tn4 = (kd4 - ku3)$ . Milliseconds / 1000  $tu4 = (ku4 - kd4)$ . Milliseconds / 1000  $tn5 = (kd5 - ku4)$ . Milliseconds / 1000  $tu5 = (ku5 - kd5)$ . Milliseconds / 1000  $tn6 = (kd6 - ku5)$ . Milliseconds / 1000  $tu6 = (ku6 - kd6)$ . Milliseconds / 1000  $tn7 = (kd7 - ku6)$ . Milliseconds / 1000  $tu7 = (ku7 - kd7)$ . Milliseconds / 1000  $tn8 = (kd8 - ku7)$ . Milliseconds / 1000  $tu8 = (ku8 - kd8)$ . Milliseconds / 1000 Dim writer AsNewStreamWriter("C:\klaviatura\etalon.txt", False, System.Text.Encoding.GetEncoding(1251)) writer.WriteLine(tn1) writer.WriteLine(tu1) writer.WriteLine(tn2) writer.WriteLine(tu2) writer.WriteLine(tn3) writer.WriteLine(tu3) writer.WriteLine(tn4) writer.WriteLine(tu4) writer.WriteLine(tn5) writer.WriteLine(tu5) writer.WriteLine(tn6) writer.WriteLine(tu6) writer.WriteLine(tn7) writer.WriteLine(tu7) writer.WriteLine(tn8) writer.WriteLine(tu8) writer.Close() Dim Txt AsString = IO.File.ReadAllText("C:\klaviatura\etalon.txt", System.Text.Encoding.Default)  $Txt = Txt$ . Replace(",", ",") IO.File.WriteAllText("C:\klaviatura\etalon.txt", Txt, System.Text.Encoding.Default) Dim writer1 AsNewStreamWriter("C:\klaviatura\e\_result.txt", False, System.Text.Encoding.GetEncoding(1251)) ' Открываем файл "D:Test1.txt", writer1.Write("[")

 writer1.Write("1") writer1.Write("]") writer1.Close() Else : MessageBox.Show("Будь ласка, перевірте правильність введення фрази для занесення еталонного значення", "Помилка!", MessageBoxButtons.OK, MessageBoxIcon.Asterisk) EndIf EndSub EndClass Imports System.IO Imports System.Runtime.InteropServices PublicClassForm3 Dim reader AsStreamReader Dim kd1, kd2, kd3, kd4, kd5, kd6, kd7, kd8 AsDate'событие нажатия на кнопку Dim ku1, ku2, ku3, ku4, ku5, ku6, ku7, ku8 AsDate'событие отпуска кнопки Dim tn1, tn2, tn3, tn4, tn5, tn6, tn7, tn8 AsSingle'время между нажатиями кнопок Dim tu1, tu2, tu3, tu4, tu5, tu6, tu7, tu8 AsSingle'время удержания кнопок Dim path AsString PrivateSub Form3 FormClosed(sender As System.Object, e As System.Windows.Forms.FormClosedEventArgs) HandlesMyBase.FormClosed  $Me$ . Visible = False  $Form1.Visible = True$ EndSub PrivateSub TextBox1\_KeyDown(sender As System.Object, e As System.Windows.Forms.KeyEventArgs) Handles TextBox1.KeyDown If  $e$ .KeyCode = Keys.F Then  $kd1 = Now()$ EndIf If  $e$ .KeyCode = Keys.K Then  $kd2 = Now()$ EndIf If  $e$ .KeyCode = Keys.U Then  $kd3 = Now()$ EndIf If  $e$ .KeyCode = Keys.J Then  $kd4 = Now()$ EndIf If  $e$ .KeyCode = Keys.H Then  $kd5 = Now()$ EndIf If  $e$ .KeyCode = Keys.B Then  $kd6 = Now()$ EndIf If  $e$ .KeyCode = Keys.N Then  $k d7 = Now()$ EndIf If  $e$ .KeyCode = Keys.V Then  $kd8 = Now()$ 

EndIf EndSub

```
PrivateSub TextBox1 KeyUp(sender As System.Object, e As
System.Windows.Forms.KeyEventArgs) Handles TextBox1.KeyUp
If e.KeyCode = Keys.F Then
      kul = Now()EndIf
If e.KeyCode = Keys.K Then
      ku2 = Now()EndIf
If e.KeyCode = Keys.U Then
      ku3 = Now()EndIf
If e.KeyCode = Keys.J Then
      ku4 = Now()EndIf
If e.KeyCode = Keys.H Then
      ku5 = Now()EndIf
If e.KeyCode = Keys.B Then
      ku6 = Now()EndIf
If e.KeyCode = Keys.N Then
      ku7 = Now()EndIf
If e.KeyCode = Keys.V Then
      ku8 = Now()EndIf
EndSub
```

```
PrivateSub Button1_Click(sender As System.Object, e As System.EventArgs) Handles
Button1.Click
If TextBox1.Text = "aлгоритм"Then
       tn1 = 0tu1 = (ku1 - kd1). Milliseconds / 1000
       tn2 = (kd2 - ku1). Milliseconds / 1000
       tu2 = (ku2 - kd2). Milliseconds / 1000
       tn3 = (kd3 - ku2). Milliseconds / 1000
       tu3 = (ku3 - kd3). Milliseconds / 1000
       tn4 = (kd4 - ku3). Milliseconds / 1000
       tu4 = (ku4 - kd4). Milliseconds / 1000
       tn5 = (kd5 - ku4). Milliseconds / 1000
       tu5 = (ku5 - kd5). Milliseconds / 1000
       tn6 = (kd6 - ku5). Milliseconds / 1000
       tu6 = (ku6 - kd6). Milliseconds / 1000
       tn7 = (kd7 - ku6). Milliseconds / 1000
       tu7 = (ku7 - kd7). Milliseconds / 1000
       tn8 = (kd8 - ku7). Milliseconds / 1000
       tu8 = (ku8 - kd8). Milliseconds / 1000
```

```
Dim writer AsNewStreamWriter("C:\klaviatura\etalon1.txt", False,
System.Text.Encoding.GetEncoding(1251)) 
       writer.WriteLine(tn1) 
       writer.WriteLine(tu1) 
       writer.WriteLine(tn2) 
       writer.WriteLine(tu2) 
       writer.WriteLine(tn3) 
       writer.WriteLine(tu3) 
       writer.WriteLine(tn4) 
       writer.WriteLine(tu4) 
       writer.WriteLine(tn5) 
       writer.WriteLine(tu5) 
       writer.WriteLine(tn6) 
       writer.WriteLine(tu6) 
       writer.WriteLine(tn7) 
       writer.WriteLine(tu7) 
       writer.WriteLine(tn8) 
       writer.WriteLine(tu8) 
       writer.Close() 
Dim Txt AsString = IO.File.ReadAllText("C:\klaviatura\etalon1.txt",
System.Text.Encoding.Default)
      Txt = Txt \cdot Replace("," " "") IO.File.WriteAllText("C:\klaviatura\etalon1.txt", Txt, System.Text.Encoding.Default)
Dim writer1 AsNewStreamWriter("C:\klaviatura\e_result1.txt", False,
System.Text.Encoding.GetEncoding(1251)) ' Открываем файл "D:Test1.txt", 
       writer1.Write("[")
       writer1.Write("0")
       writer1.Write("]")
       writer1.Close()
Else : MessageBox.Show("Будь ласка, перевірте правильність введення фрази для 
занесення еталонного значення", "Помилка!", MessageBoxButtons.OK, 
MessageBoxIcon.Asterisk)
EndIf
EndSub
EndClass
```
# <span id="page-39-0"></span>**ДОДАТОК Б – ЛІСТИНГ НЕЙРОННОЇ МЕРЕЖІ**

(обов'язковий)

 $val =$  Neural Network object: architecture: numInputs: 1 numLayers: 1 biasConnect: [1] inputConnect: [1] layerConnect: [0] outputConnect: [1] numOutputs: 1 (read-only) numInputDelays: 0 (read-only) numLayerDelays: 0 (read-only) subobject structures: inputs: {1x1 cell} of inputs layers: {1x1 cell} of layers outputs: {1x1 cell} containing 1 output biases: {1x1 cell} containing 1 bias inputWeights: {1x1 cell} containing 1 input weight layerWeights: {1x1 cell} containing no layer weights functions: adaptFcn: 'trains' divideFcn: (none) gradientFcn: 'calcgrad' initFcn: 'initlay' performFcn: 'mae' plotFcns: {'plotperform','plottrainstate'} trainFcn: 'trainc' parameters: adaptParam: .passes divideParam: (none) gradientParam: (none) initParam: (none) performParam: (none) trainParam: .show, .showWindow, .showCommandLine, .epochs, .goal, .time weight and bias values: IW: {1x1 cell} containing 1 input weight matrix LW: {1x1 cell} containing no layer weight matrices b: {1x1 cell} containing 1 bias vector other: name: ''

userdata: (user information)

# <span id="page-40-0"></span>**ДОДАТОК В – ЛІСТИНГ .EXE ФАЙЛУ ДЛЯ ЗАПУСКУ НЕЙРОННОЇ МЕРЕЖІ**

(обов'язковий)

%#function network load 'C:\klaviatura\network1.mat';  $a = load('C:\klaviatura\potochnyj.txt');$  $p = sim(network1, a);$ dlmwrite('C:\klaviatura\result.txt', p)

### <span id="page-41-0"></span>**ДОДАТОК Г – ІНСТРУКЦІЯ КОРИСТУВАЧА**

(довідковий)

Для користування програмою необхідно встановити всі необхідні файли на локальний комп'ютер користувача.

Перш за все треба скопіювати папку "klaviatura" з архіву програми install.rar на диск С.

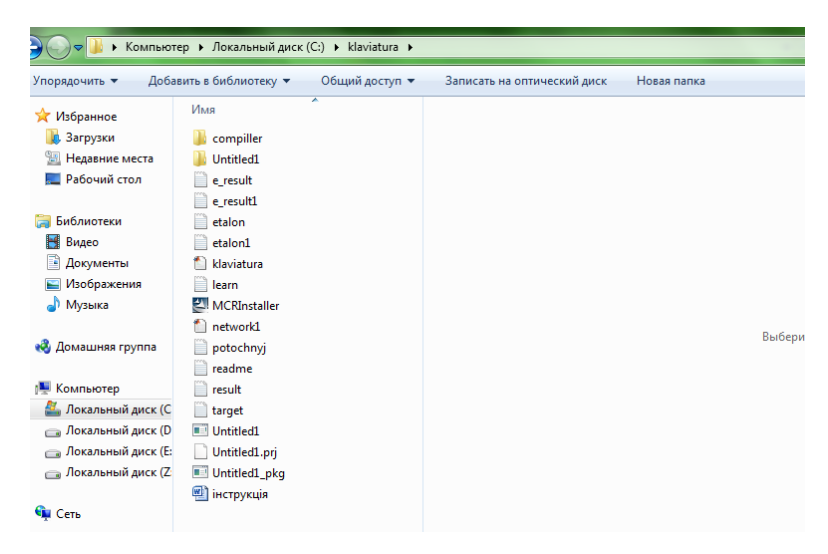

Рисунок Г.1 – Вміст папки klaviatura на диску С

Після того, як папка буде розміщена на диску необхідно запустити Untitled1 pkg.exe файл з директорії \instal\matlabдля встановлення компоненти матлабу на комп'ютер.

Після запуску файлу відкривається DOS вікно у якому можна побачити які файли було розпаковано.

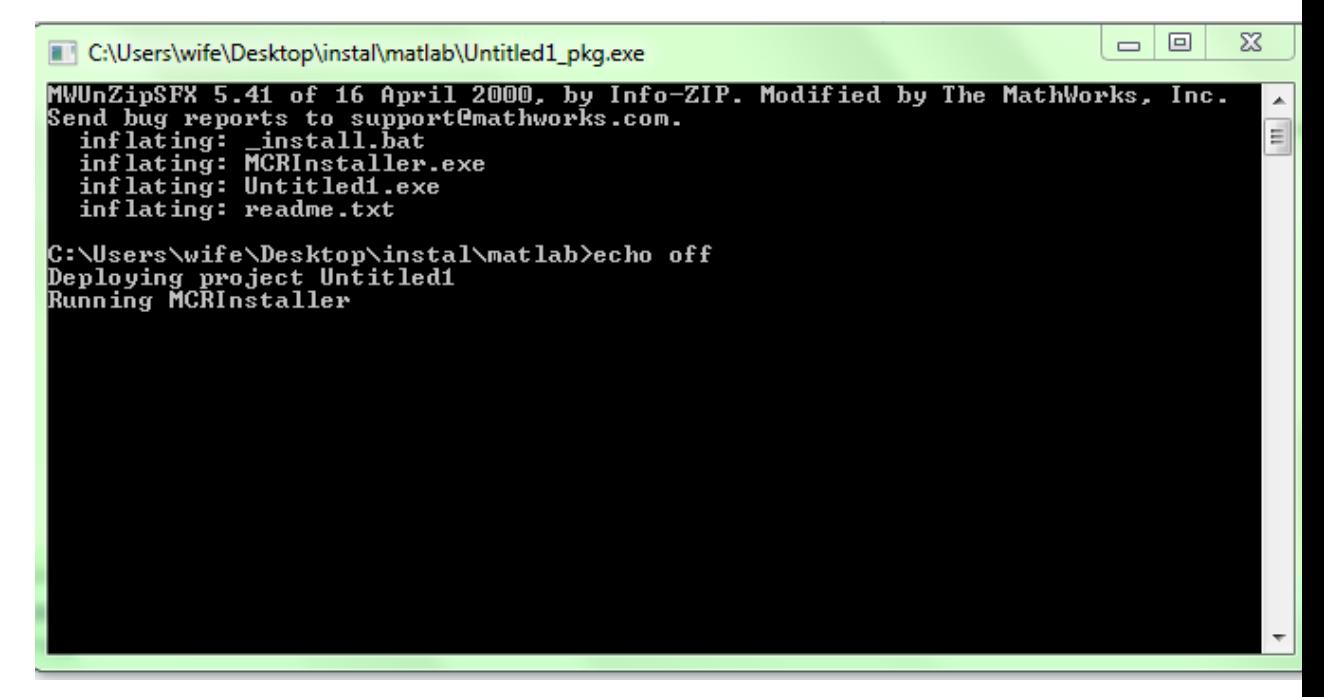

Рисунок Г.2 – Вікно розпакування файлів для встановлення компоненти матлабу

Наступним кроком для користувача буде встановлення додатку для розпізнавання файлів матлабу MCRInstaller.exe.

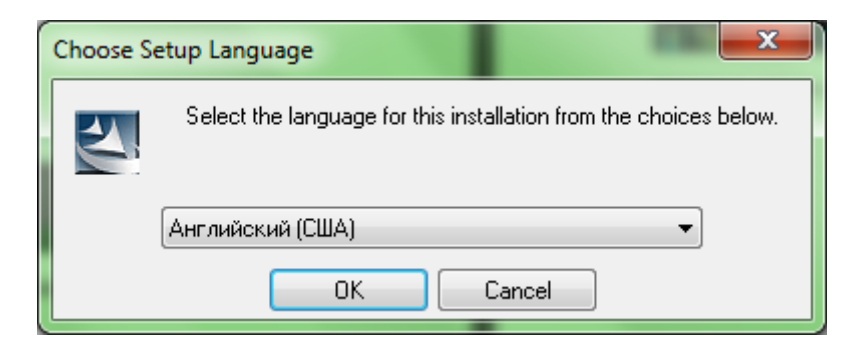

Рисунок Г.3 – Вибір мови встановлення MatLAB Compiler

### Продовження додатку Г

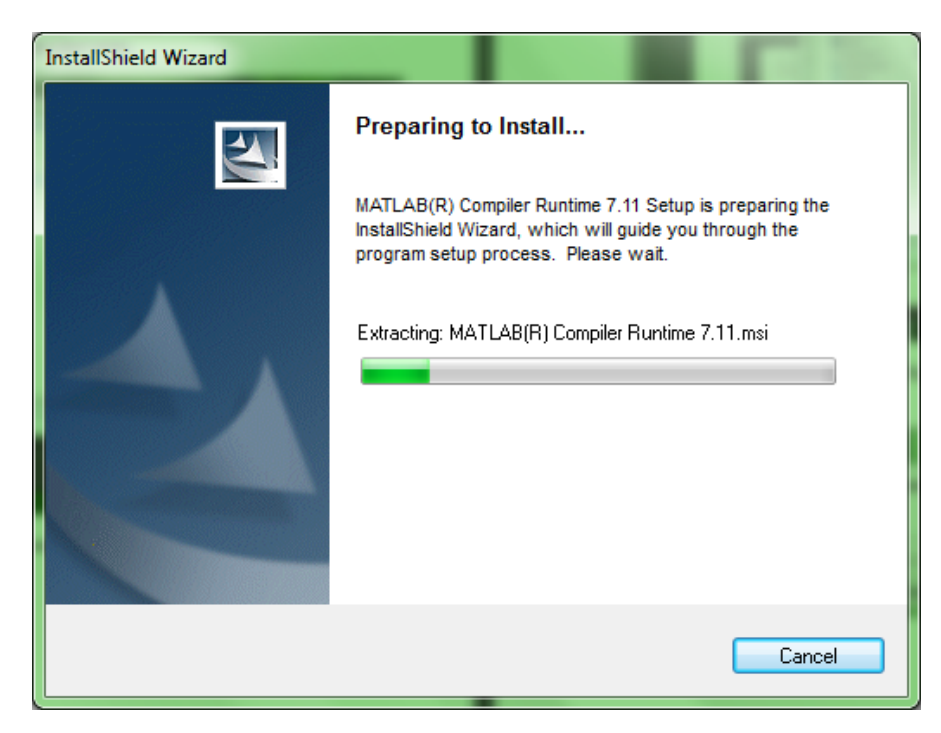

Рисунок Г.4– Запуск установки MatLAB Compiler

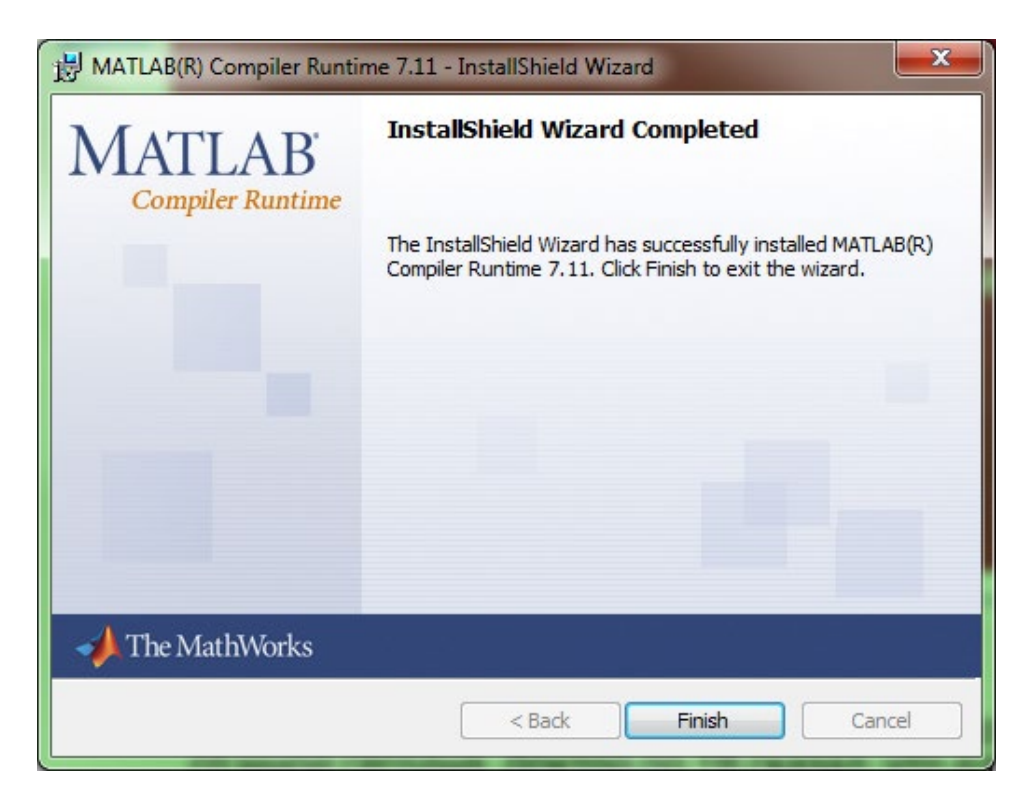

Рисунок Г.5 – Успішне завершення установки MatLAB Compiler

Продовження додатку Г

Після успішного встановлення MatLAB Compiler необхідно запустити установку самої програми. Для цього необхідно перейти по директорії \instal\klaviatura\_setup\Debug та запустити файл klaviatura\_setup.exe.

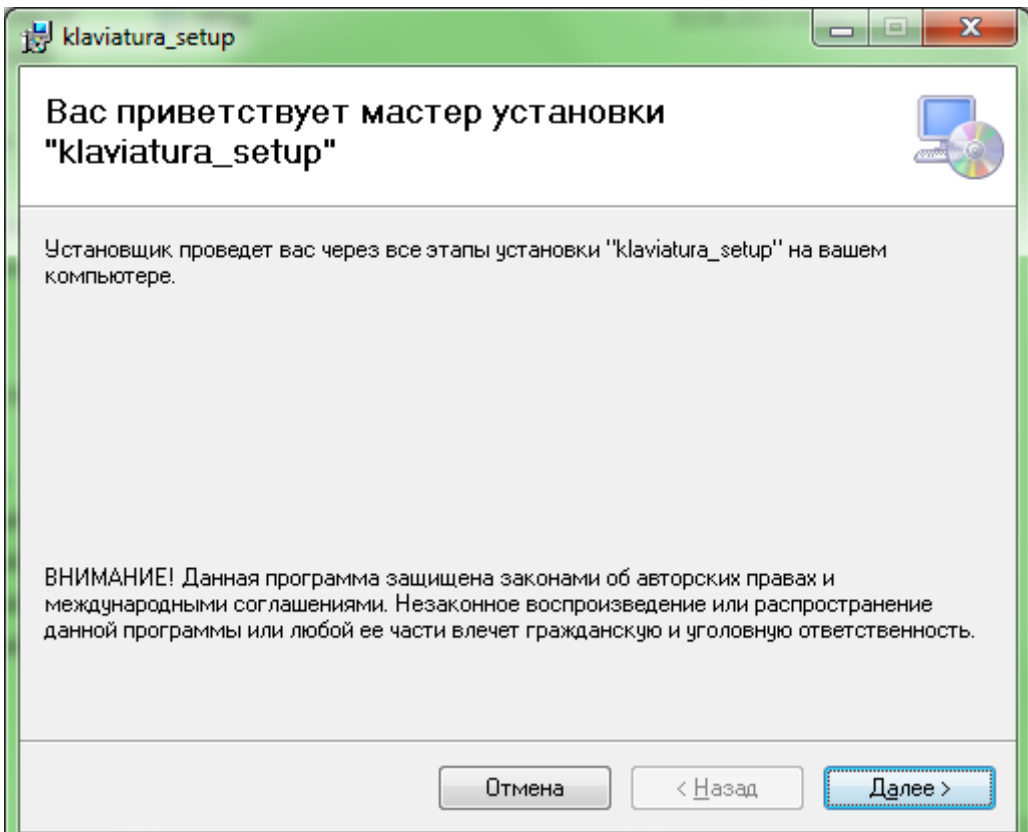

Рисунок Г.6 – Стартове вікно встановлення програми для визначення

функціонального стану людини-оператора

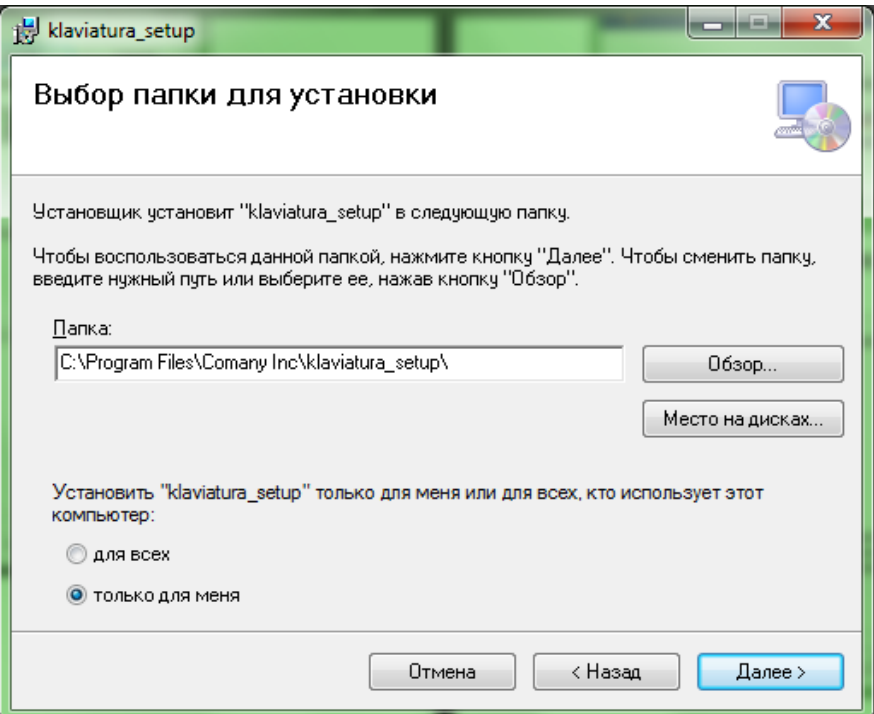

Рисунок Г.7 – Вибір директорії для встановлення програми

klaviatura\_setup

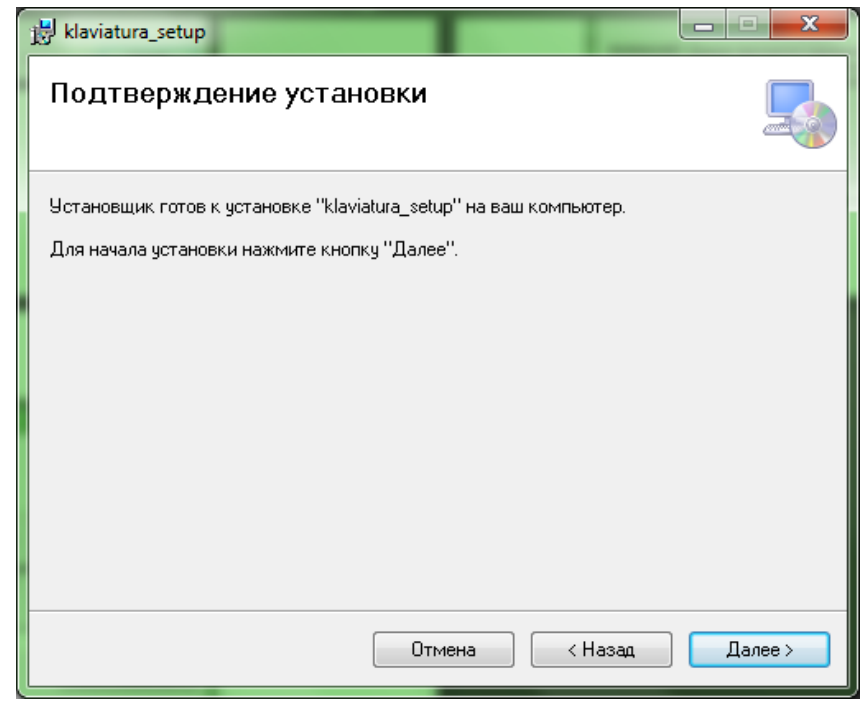

Рисунок Г.8 – Підтвердження встановлення програми klaviatura\_setup

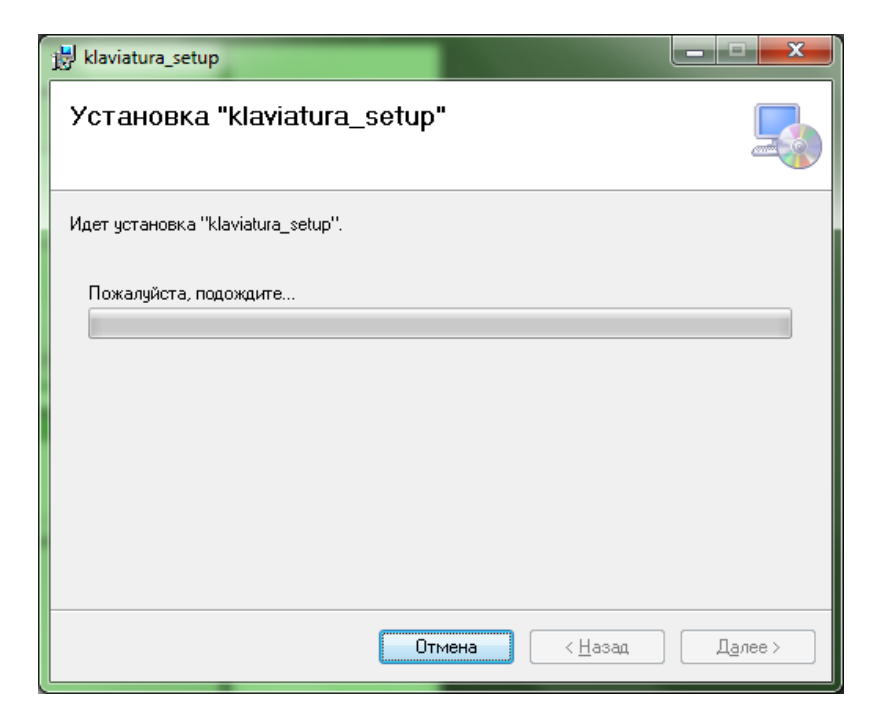

Рисунок Г.9 – Установка програми klaviatura\_setup

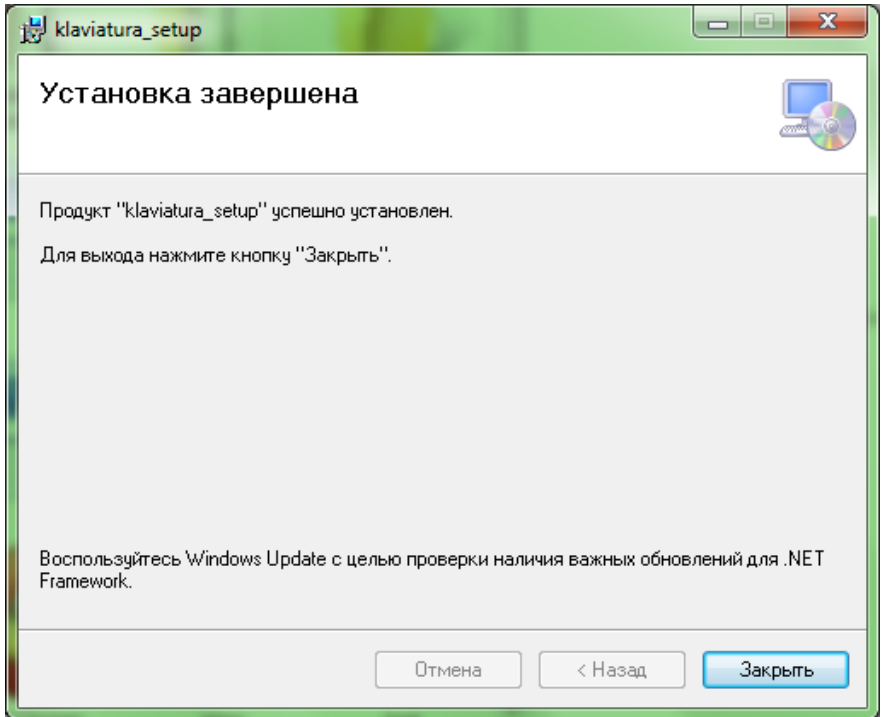

Рисунок Г.10 – Успішне завершення установки програми

klaviatura\_setup

Програма успішно встановлена. Ярлик програми збережено на робочому столі.

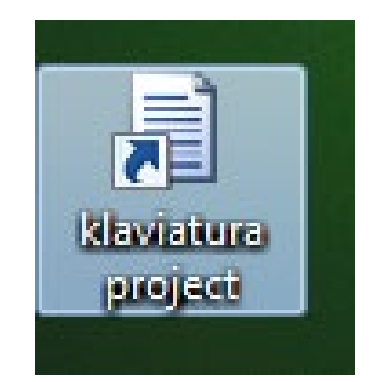

Рисунок Г.11 – Ярлик програми

Для запуску програми необхідно перейти в папку встановленої програми та запустити її за допомогою файлу klaviatura.exe після чого відкривається головне вікно програми, де користувач може ввести ключові фразу та визначити свій поточний стан.

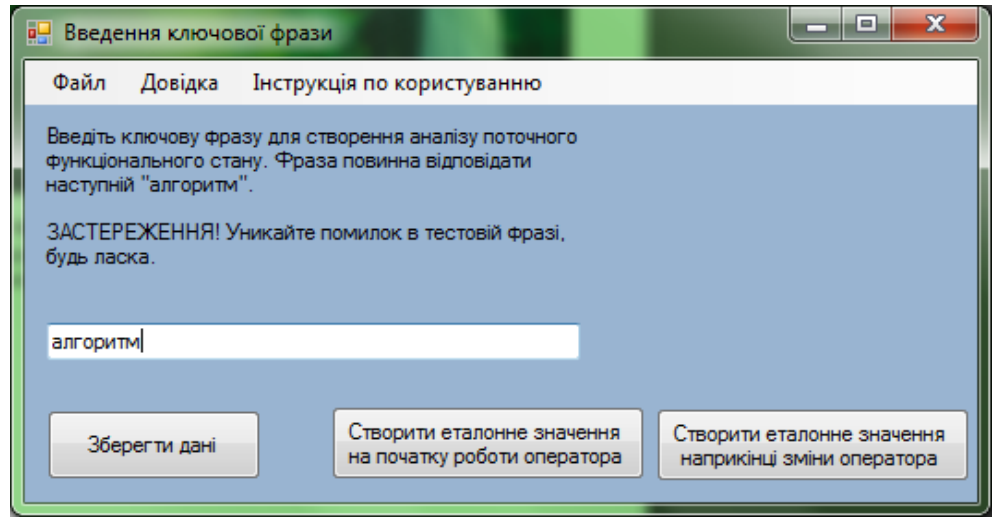

Рисунок Г.12 – Головне вікно програми

Для того, щоб зберегти дані, які були введені користувачем необхідно натиснути на кнопку «Зберегти дані».

Продовження додатку Г

Після натискання на кнопку у головному вікні програми з'являється кнопка «Виконати моделювання для визначення поточного стану оператора» яка викликає файл матлабу. Після натискання на кнопку збережені поточні дані користувача надходять до нейронної мережі.

Для отримання результату про поточний стан оператора необхідно натиснути на кнопку «Переглянути результат моделювання».

Якщо стан оператора задовільний, то користувач отримує повідомлення про те, що роботу можна продовжити.

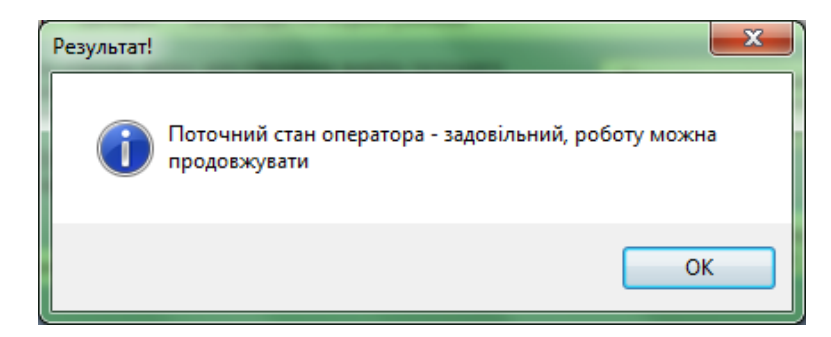

Рисунок Г.13 – Вікно повідомлення про задовільний стан оператора

Якщо стан оператора незадовільний, то програма виводить попередження про необхідність припинення роботи оператора.

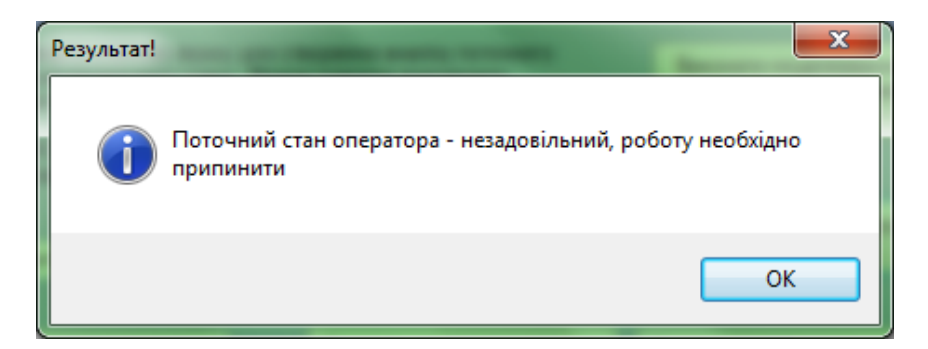

Рисунок Г.14 – Вікно повідомлення про незадовільний стан оператора

Продовження додатку Г

Кнопки «Створити еталонне значення оператора на початку зміни» та «Створити еталонне значення оператора наприкінці зміни» необхідні для створення даних для навчання мережі.

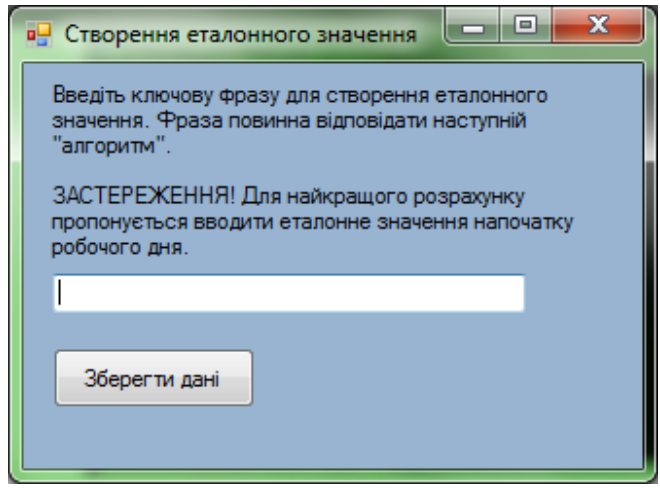

Рисунок Г.15 – Вікно створення еталонного значення оператора на

початку зміни

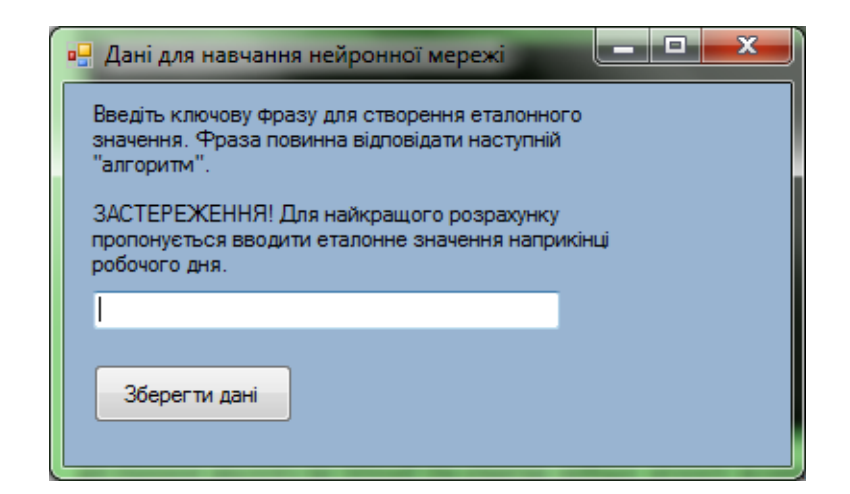

Рисунок Г.16 – Вікно створення еталонного значення оператора

#### наприкінці зміни

Для того, щоб переглянути останні параметри вводу користувача необхідно перейти до пункту меню «Файл» ->«Відкрити останні введені дані».

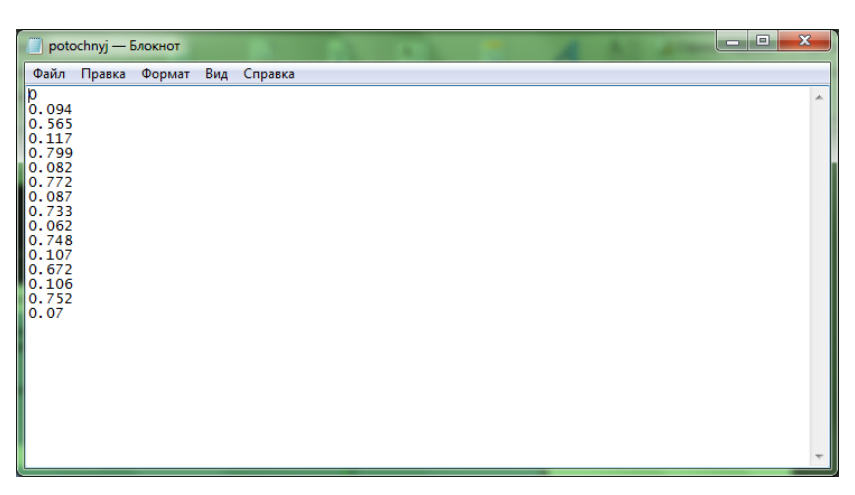

Рисунок Г.17 – Вигляд файлу у якому зберігається інформація про останні введені дані користувачем

Для отримання інформації про програму необхідно перейти до меню «Довідка» ->«Довідка про програму».

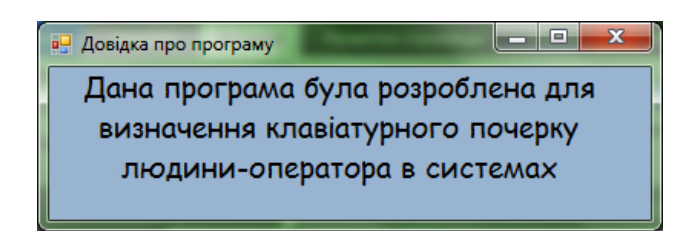

Рисунок Г.18 – Вікно перегляду даних про програму

Для того щоб відкрити інструкцію по користуванню програмою необхідно натиснути на пункт меню «Інструкція по користуванню».

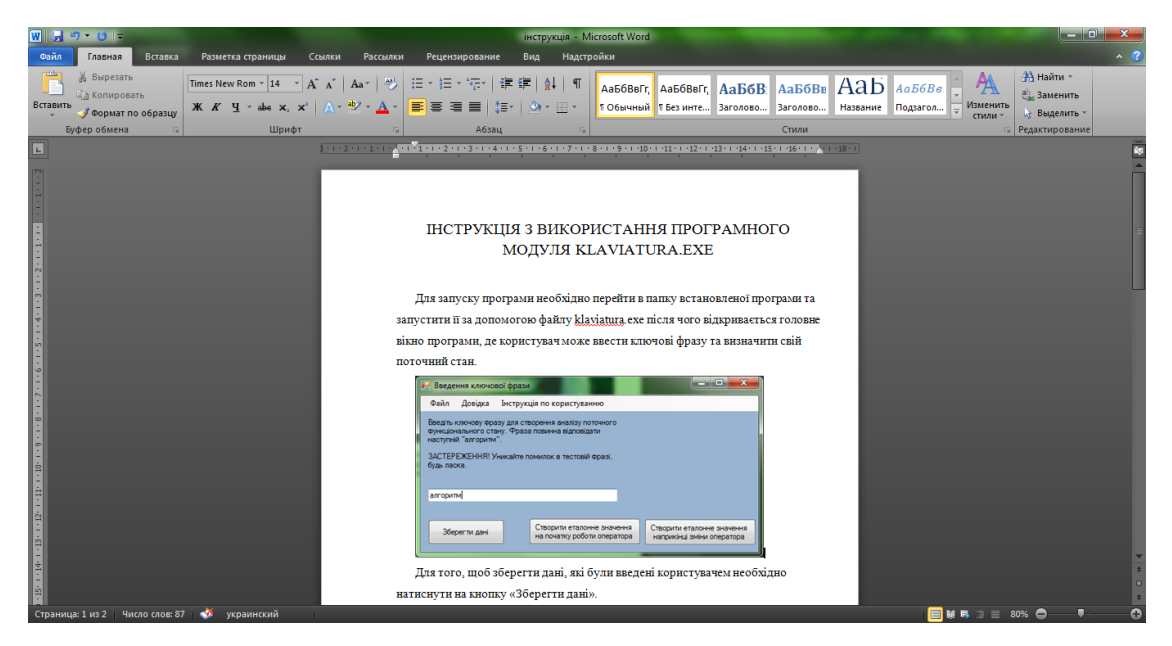

Рисунок Г.20 – Відкритий документ з інструкцією по користуванню

Вийти з програми можна за допомогою кнопки [X] на головній формі програми або перейти до меню «Файл» -> «Вихід».

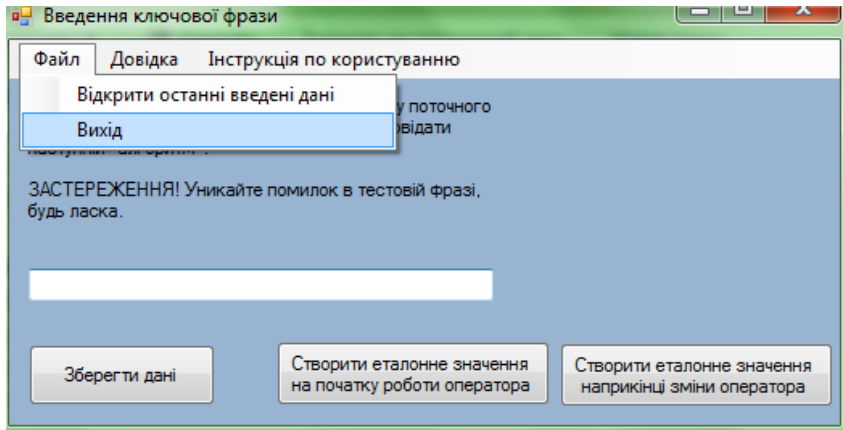

Рисунок Г.21 – Вихід з програми

### <span id="page-52-0"></span>**ДОДАТОК Д – ЕКСПЕРИМЕНТАЛЬНІ ДОСЛІДЖЕННЯ**

Для підтвердження теоретичних положень підходу до оцінки психофізіологічного стану оператора, використовуючи клавіатурний почерк, проведено експериментальне дослідження. Предметом дослідження є алгоритми та математичні моделі визначення психофізіологічного стану оператора.

Результати експерименту показали, що втома оператора розвивається протягом робочого дня і вона взаємопов'язана з гальмуванням моторних функцій оператора.

Експерименти проводилися на протязі 1 робочого тижня (рис.Д.1, рис.Д.2, рис.Д.3, рис.Д.4, рис.Д.5). Слід зазначити, що найкращий стан оператора, за результатами досліджень являється на початку робочого тижня, тобто у понеділок. На жаль, з кожним днем стан втоми оператора посилюється та можливість виникнення помилок збільшується.

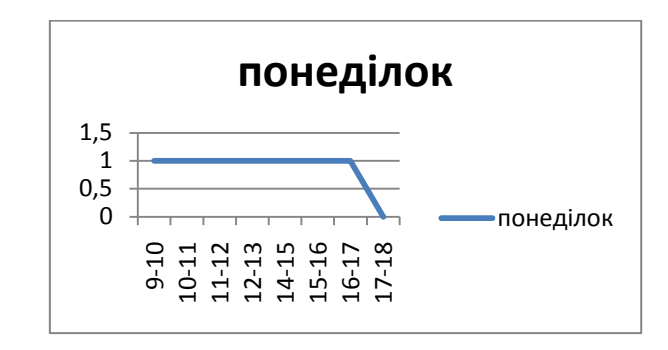

Рисунок Д.1 – Результати роботи програми у перший робочий день

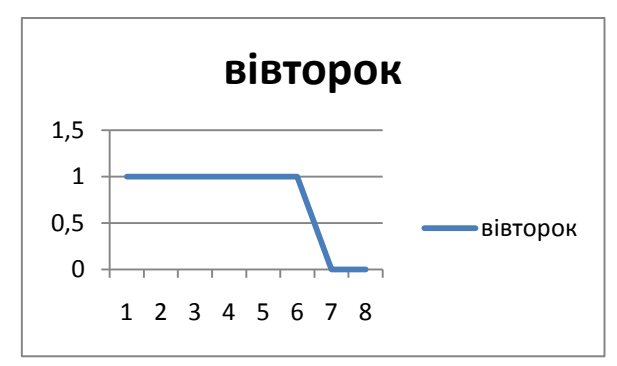

Рисунок Д.2 – Результати роботи програми у другий робочий день

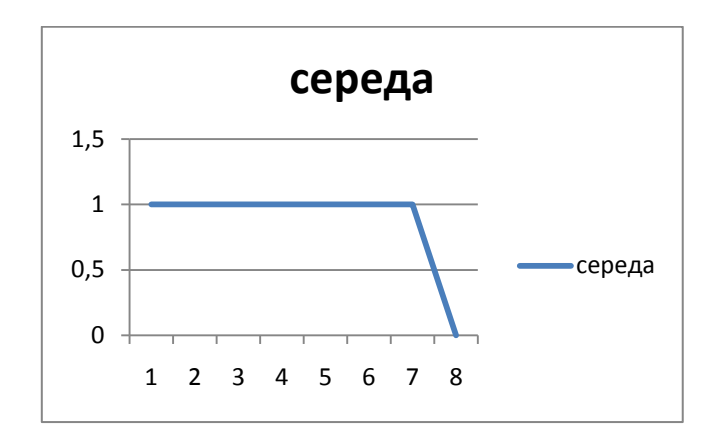

Рисунок Д.3 – Результати роботи програми у третій робочий день

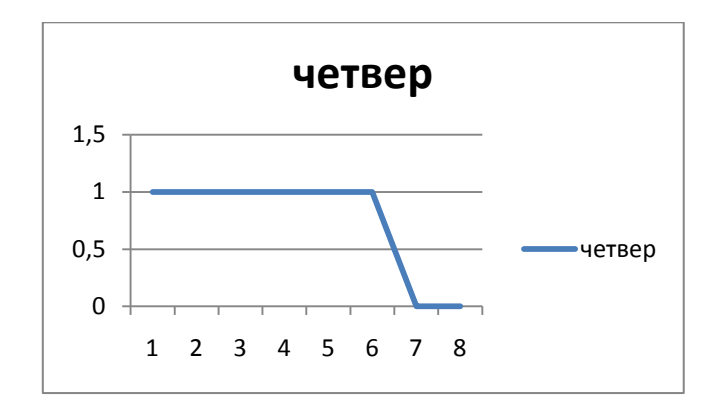

Рисунок Д.4 – Результати роботи програми у четвертий робочий день

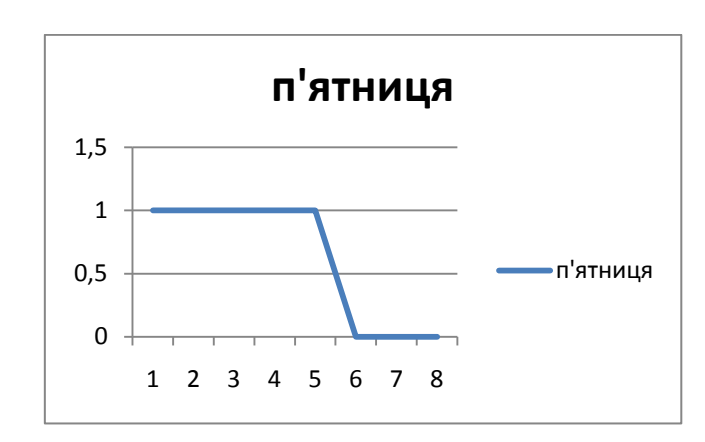

Рисунок Д.5 – Результати роботи програми у п'ятий робочий день

Для підтвердження експериментів було використано тепінг-тест та програму російського вченого Абашина В.Г. для визначення функціонального стану людини-оператора за допомогою мишки.

Теппінг тест дозволяє діагностувати властивості нервової системи по психомоторним показниками. Сила нервових процесів є показником працездатності нервових клітин і нервової системи в цілому.

Сильна нервова система витримує велику за величиною і тривалості навантаження, ніж слабка.

Дана методика дозволяє отримати дані про динаміку працездатності. Під працездатністю розуміється витривалість.

Результати теппінг тесту (рис.Д.6, рис.Д.7) підтвердили результати роботи підпрограми визначення функціонального стану оператора за допомогою клавіатурного почерку. На діаграмах показано стан оператора на протязі хвилини.

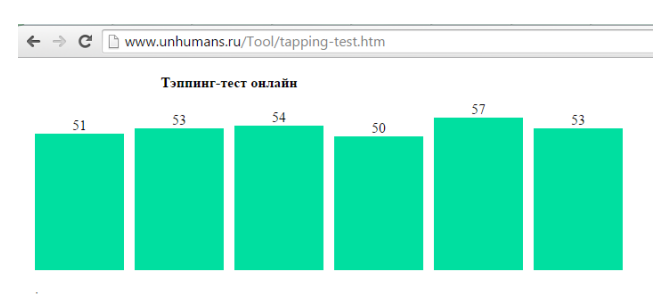

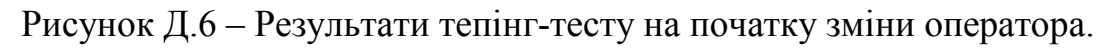

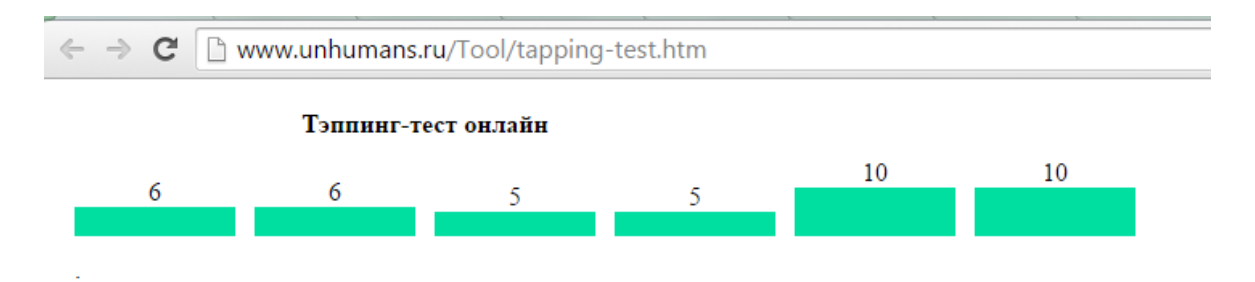

Рисунок Д.7 – Результати тепінг-тесту наприкінці зміни оператора.

Психомоторні показники нервової системи погіршуються наприкінці робочого дня, та поступово зменшуються на протязі робочого тижня. Дані, які були зібрані за допомогою програми Абашина В.Г., також підтверджують це твердження.

Використана підсистема складається з двох модулів:

• модуль збору даних - модуль під час роботи оператора функціонує на локальній машині та збирає дані з маніпулятора типу «миша»;

• модуль обробки даних - модуль створений для обробки даних, які були зібрані в результаті роботи першого модуля.

Після обробки, дані записуються у текстовий файл. Файл містить наступну інформацію:

- час у форматі UNIX time;
- функціональний стан людини (-1 погане, 1 гарне).

Проведені дослідження показали, що на початку роботи оператора його функціональний стан знаходиться у межах норми (рис.Д.8).

| $morm$ $-$ Блокнот                          |     |         |
|---------------------------------------------|-----|---------|
| Файл<br>Правка<br>Формат                    | Вид | Справка |
| 1400579984 1 765                            |     |         |
| 1 974<br>1400580044                         |     |         |
| $\mathbf{1}$<br>1400580104<br>974           |     |         |
| 1400580164<br>$\mathbf{1}$<br>974           |     |         |
| 1400580224 1<br>974                         |     |         |
| 1400580284 1<br>5                           |     |         |
| 1400580524 1<br>230<br>1400580584 1<br>104  |     |         |
| 1400580644<br>1<br>104                      |     |         |
| 1400580704 1<br>104                         |     |         |
| 1400580764 1<br>104                         |     |         |
| 1400580824 1<br>404                         |     |         |
| 1400581064 1 202                            |     |         |
| 1400587044 1<br>438                         |     |         |
| 1400587104<br>1.<br>438                     |     |         |
| 1400587164<br>$\mathbf{1}$<br>438           |     |         |
| 1400587224 1<br>493                         |     |         |
| 1400587284 1<br>655                         |     |         |
| 1400587465<br>$\mathbf{1}$<br>81            |     |         |
| 1400587524<br>1<br>204                      |     |         |
| 1404812762<br>1<br>5<br>$\mathbf{1}$<br>358 |     |         |
| 1404812811<br>1.<br>617<br>1404812871       |     |         |
| $\mathbf{1}$<br>1404812932<br>647           |     |         |
| 1<br>1404812992<br>956                      |     |         |
| 1<br>1404813052<br>1886                     |     |         |
| 1<br>1404813112<br>1249                     |     |         |
| 1404813172<br>1<br>1101                     |     |         |
| 1<br>1404813232<br>1352                     |     |         |
| 1<br>1404813292<br>1455                     |     |         |
| 1404813352<br>1<br>736                      |     |         |

Рисунок Д.8 – Результати на початку зміни

По закінченню зміни стан оператора стає гіршим (рис.Д.9), адже важливим чинником, який впливає на стан людини є втома.

| m<br>evening - Блокнот             |                 |     |         |
|------------------------------------|-----------------|-----|---------|
| Файл<br>Правка                     | Формат          | Вид | Справка |
| 1400580284 1 5                     |                 |     |         |
| 1400580344 -1 0                    |                 |     |         |
| 1400580404 -1 0                    |                 |     |         |
| 1400580464 -1 0                    |                 |     |         |
| 1400580884 -1 0                    |                 |     |         |
| 1400580944 -1 0                    |                 |     |         |
| 1400581004 -1 0                    |                 |     |         |
| 1400586984 -1 0                    |                 |     |         |
| 1404812762 1 5                     |                 |     |         |
| 1404814072 -1 0                    |                 |     |         |
| 1404814132                         | $-1$<br>0       |     |         |
| 1404814492                         | $-1$<br>O       |     |         |
| 1404814552 -1 0<br>1404814612 -1 0 |                 |     |         |
| 1404814672                         | $-1$<br>0       |     |         |
| 1404814732                         | $-1$<br>0       |     |         |
| 1404814792                         | $-1$<br>0       |     |         |
| 1404814852                         | -1<br>0         |     |         |
| 1404814912                         | $-1$<br>0       |     |         |
| 1404814972                         | $-1$<br>$\circ$ |     |         |
| 1404815032 -1                      | 0               |     |         |
| 1404827835                         | $-1$<br>0       |     |         |
| 1404827908                         | $-1$<br>o       |     |         |
|                                    |                 |     |         |

Рисунок Д.9 – Результати вкінці зміни

Експериментальні дані підтверджують теоретичні положення, відносно взаємозв'язку розвитку втоми оператора та розвитку гальмування моторних функцій, а також можливості визначення психофізіологічного стану оператора на основі даних клавіатурного почерку.

### **АНОТАЦІЯ**

**Шифр наукової роботи**: «Альфа».

**Тема роботи**: Автоматизація визначення функціонального стану операторів автоматизованих технологічних комплексів.

**Актуальність.** Основною вимогою сучасних автоматизованих технологічних комплексів є необхідність виконання ергономічних вимог до робочих місць людей-операторів. Оператори працюють в умовах несприятливого зовнішнього середовища, черги заявок, напруженості діяльності. Функціональний стан оператора суттєво впливає на ефективність діяльності, кількість помилок, аварійність, здоров'я людей. Незважаючи на велику кількість досліджень «людського фактору» задача автоматизованого визначення функціонального стану операторів в інформаційних системах вирішена не до кінця.

**Мета**: Розробка інформаційної технології визначення функціонального стану операторів автоматизованих технологічних комплексів.

**Об'єкт дослідження.** Діяльність операторів автоматизованих технологічних комплексів.

**Предмет дослідження.** Автоматизація визначення функціонального стану операторів .

Робота складається з трьох розділів, висновку, списку літератури, п'яти додатків; включає 30 сторінок, 18 рисунків, 17 літературних джерел.

**Публікації.** За матеріалами дослідження опубліковано 4 наукові роботи. Список робіт та копії публікацій додаються.

**Апробації.** Результати доповідались на 3 наукових конференціях:

• Міжнародна науково-технічної конференція «Інформатика, Математика, Автоматика ІМА::2018»(Суми, 05-09 лютий 2018);

• ХІІ Міжнародна науково-практична конференція «Цифрові технології в навчанні, науці, суспільстві» (Петрозаводск, 4-6 грудня 2018 року);

• Х Міжнародна студентська конференція «Перший крок у науку».

**Впровадження.** Результати впроваджено в навчальний процес Сумського державного університету.

**Ключові слова**: АВТОМАТИЗАЦІЯ, НЕЙРОННА МЕРЕЖА, ФУНКЦІОНАЛЬНИЙ СТАН, АГЕНТ – МЕНЕДЖЕР, КЛАВІАТУРНИЙ ПОЧЕРК.